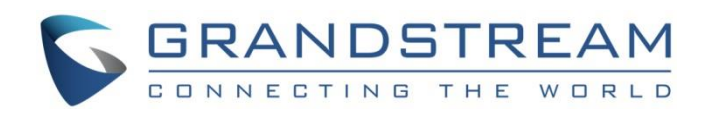

# Grandstream Networks, Inc.

DHCP Options Guide

Using Windows Server 2012

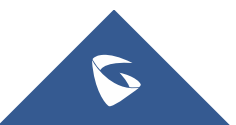

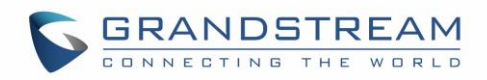

## **Table of Contents**

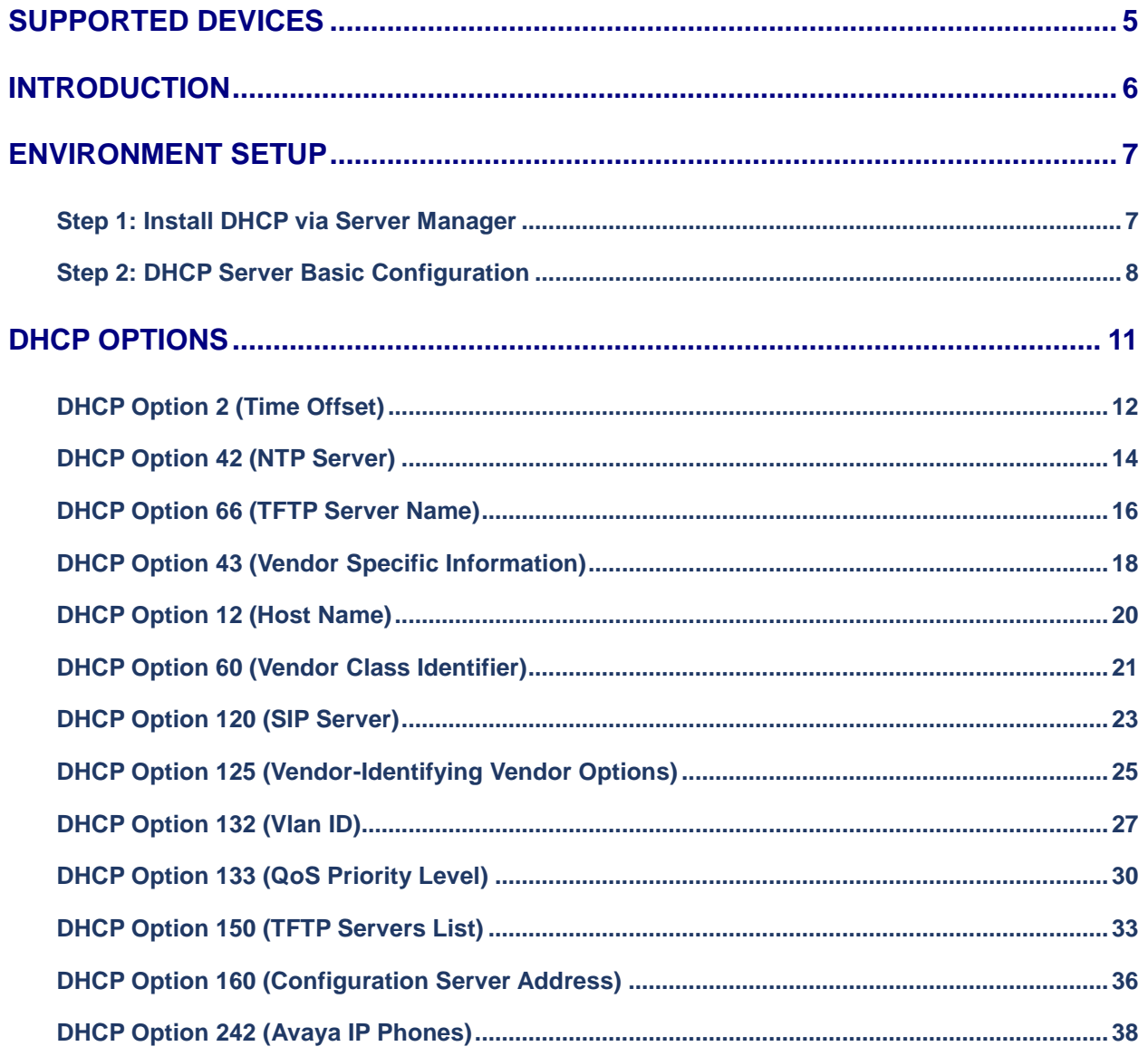

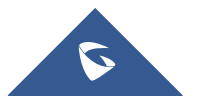

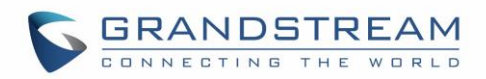

## **Table of Figures**

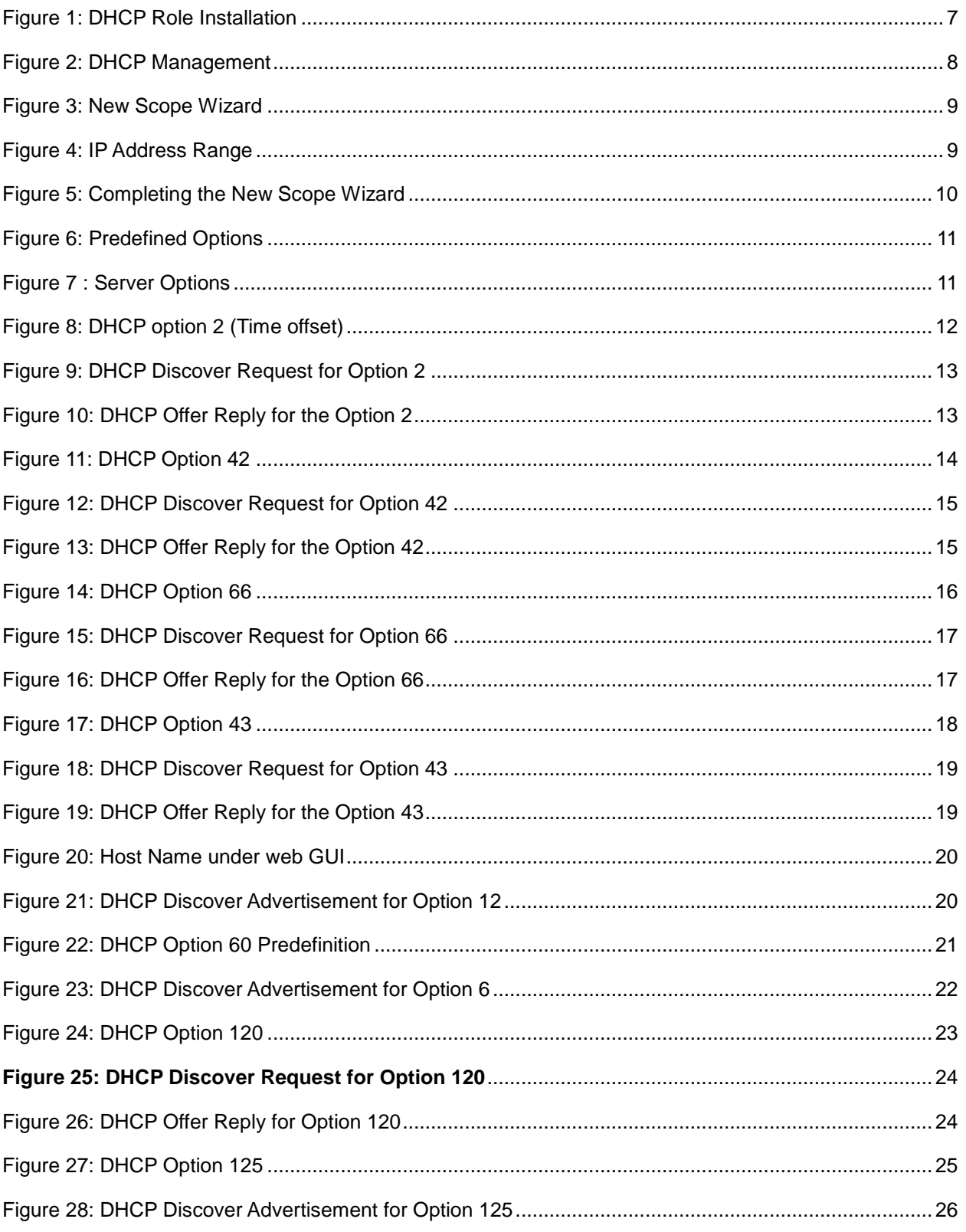

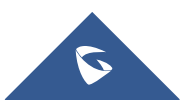

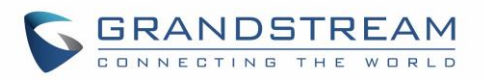

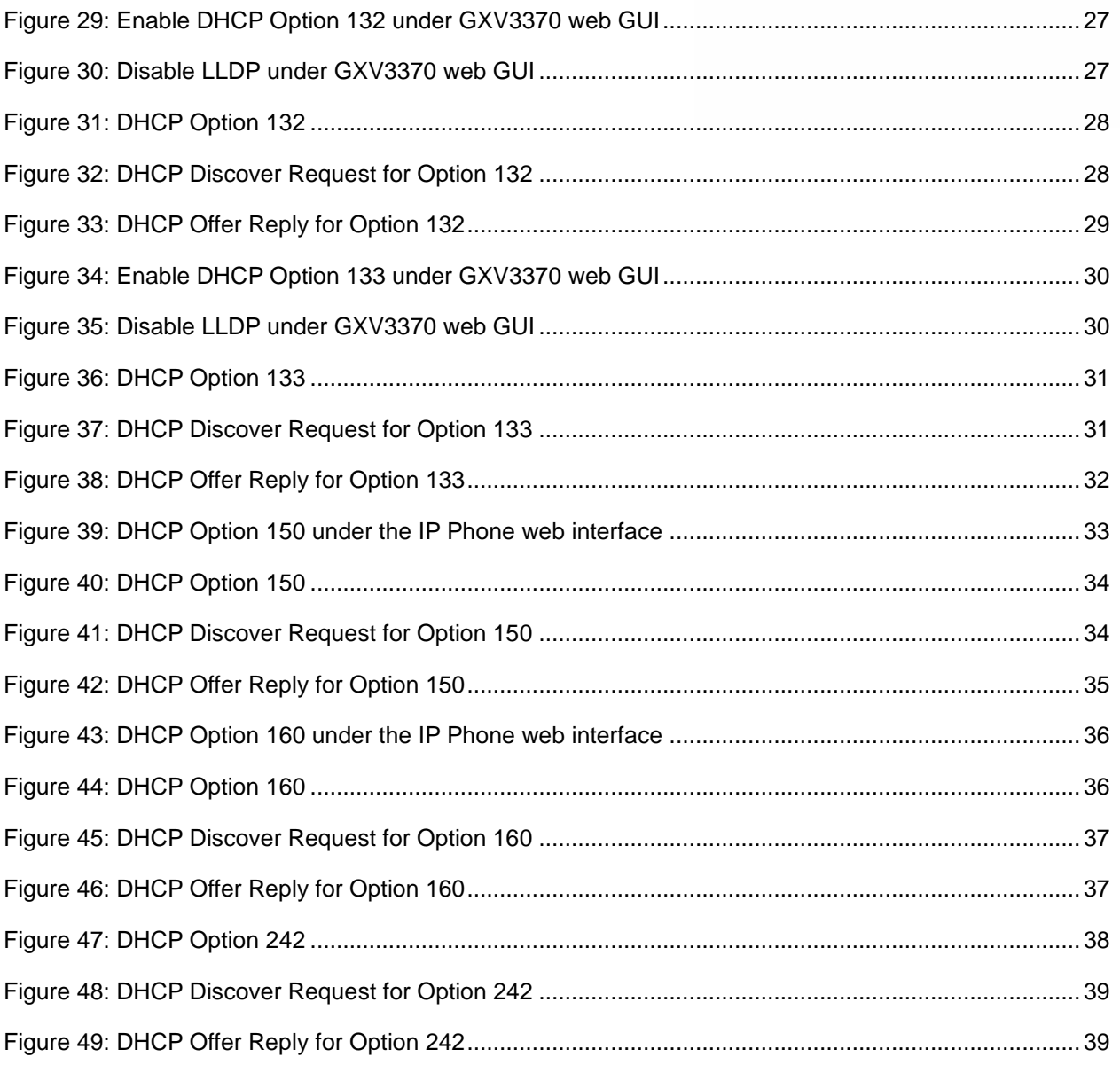

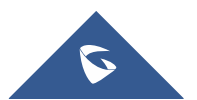

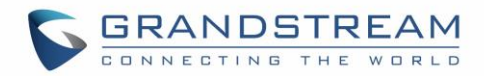

## <span id="page-4-0"></span>**SUPPORTED DEVICES**

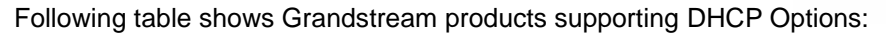

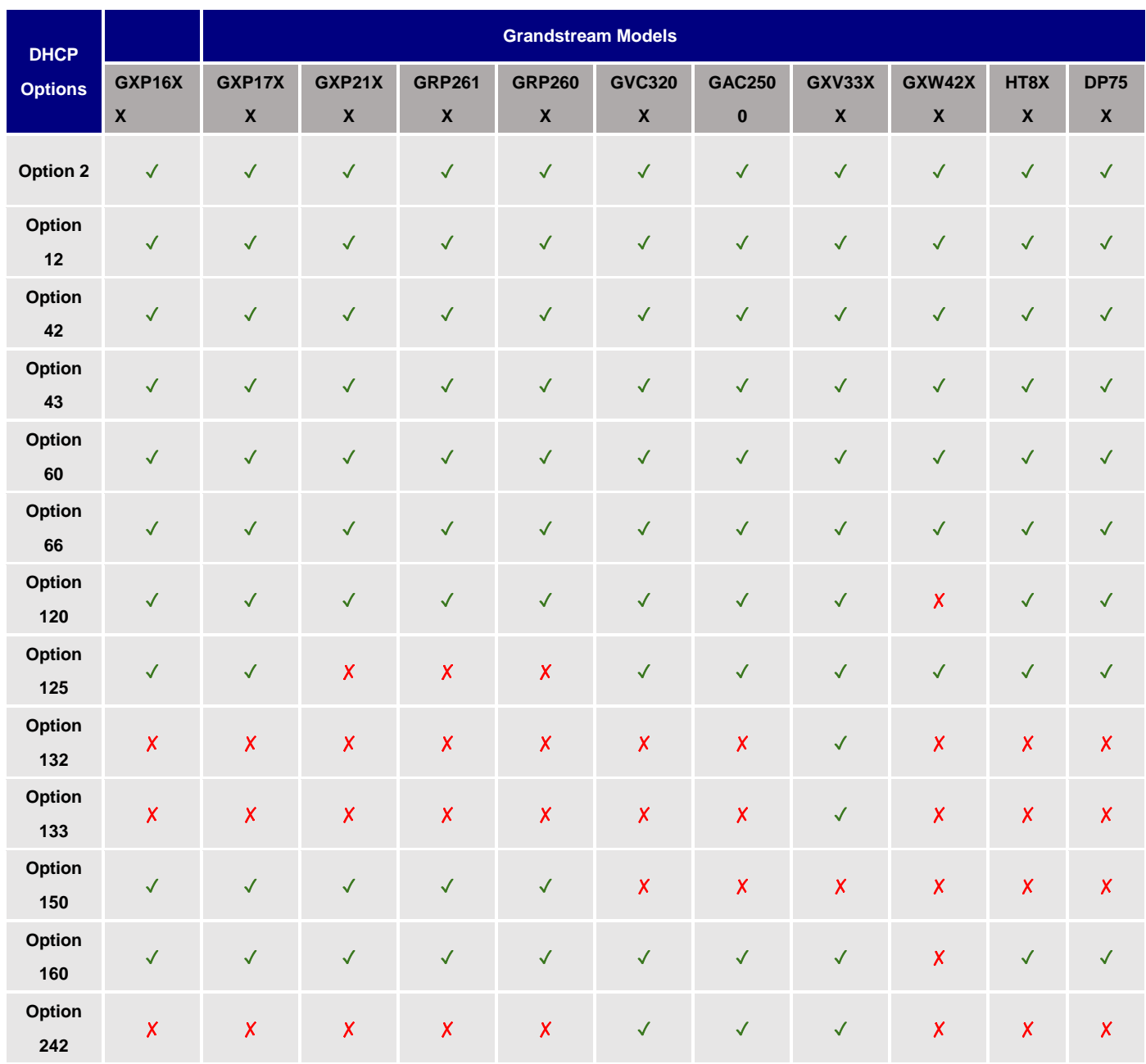

**Note:** The GVC3212 does not support DHCP option 120

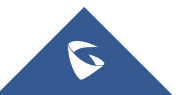

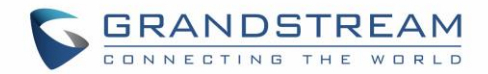

## <span id="page-5-0"></span>**INTRODUCTION**

Dynamic Host Configuration Protocol (DHCP) is a standardized [network protocol](https://en.wikipedia.org/wiki/Network_protocol) used on [Internet](https://en.wikipedia.org/wiki/Internet_Protocol)  [Protocol](https://en.wikipedia.org/wiki/Internet_Protocol) (IP) networks for dynamically distributing network configuration parameters, such as [IP](https://en.wikipedia.org/wiki/IP_address)  [addresses](https://en.wikipedia.org/wiki/IP_address) for interfaces and services. With DHCP, network devices request IP addresses and networking parameters automatically from a DHCP server, reducing the need for a [network administrator](https://en.wikipedia.org/wiki/Network_administrator) or a user to configure these settings manually.

DHCP servers can be configured to provide optional data that fully configures TCP/IP on a client. Some of the most common DHCP option types configured and distributed by the DHCP server during leases include default gateway, router, DNS, and WINS parameters.

This guide describes advanced DHCP options supported on Grandstream products. Administrators can use these DHCP options for easy setup, to provide specific configuration per device model, synchronize time with NTP servers, configure ACS server URL on devices and more…

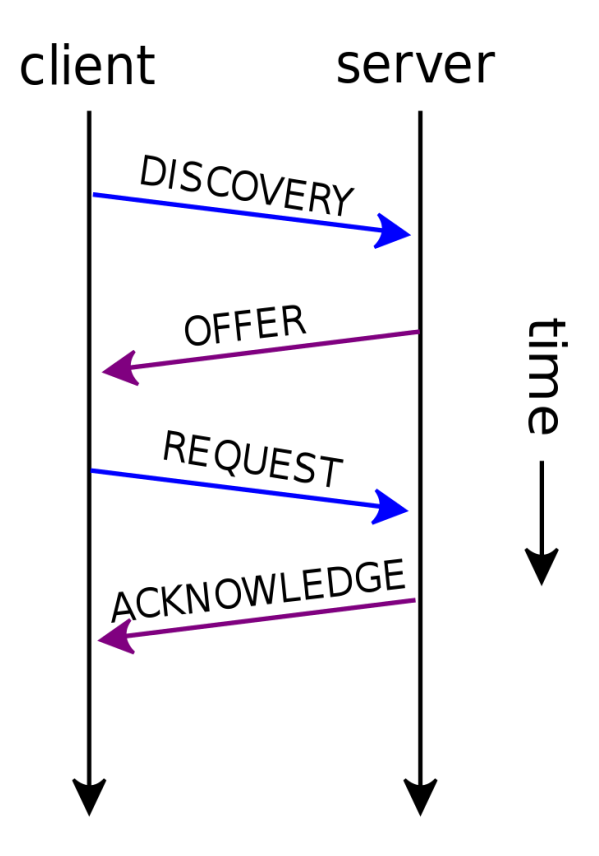

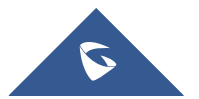

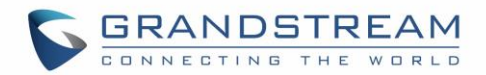

## <span id="page-6-0"></span>**ENVIRONMENT SETUP**

This chapter provides steps to setup a minimal test environment to run DHCP options described in this guide using DHCP-server via server manager in Windows server 2012.

Administrators can use other Windows or Linux based DHCP servers at their convenience.

<span id="page-6-1"></span>**Note:** This chapter can be skipped if a DHCP server supporting customizing options is already setup.

### **Step 1: Install DHCP via Server Manager**

Before starting the role installation, make sure the computer has a static IP address. In this guide, we will use Windows Server 2012 with static IP address: 192.168.1.1.

- 1. Launch the "Add Roles and features Wizard" from the Dashboard on Server Manager, and select "Role based or feature based installation".
- 2. After choosing the server from the "server pool", select **DHCP server** from the roles list and go through the installation steps.
- 3. The installation will be completed, and the last page of the wizard is the following figure:

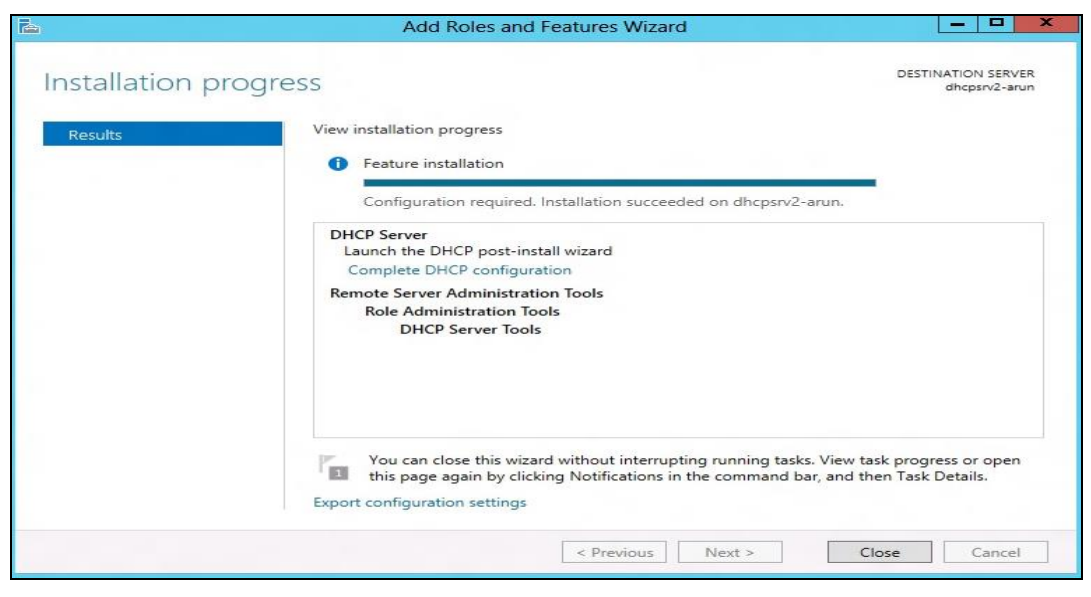

**Figure 1: DHCP Role Installation**

<span id="page-6-2"></span>4. Complete the steps required for the post-install configuration by clicking on "complete DHCP configuration".

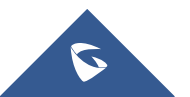

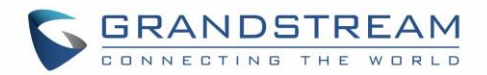

## <span id="page-7-0"></span>**Step 2: DHCP Server Basic Configuration**

The first step in the installed DHCP server configuration is to create scopes (Ranges of IP addresses) the administrator wants to lease out to clients.

1. Type: **dhcpmgmt.msc** Under "Windows Run" to open DHCP Management.

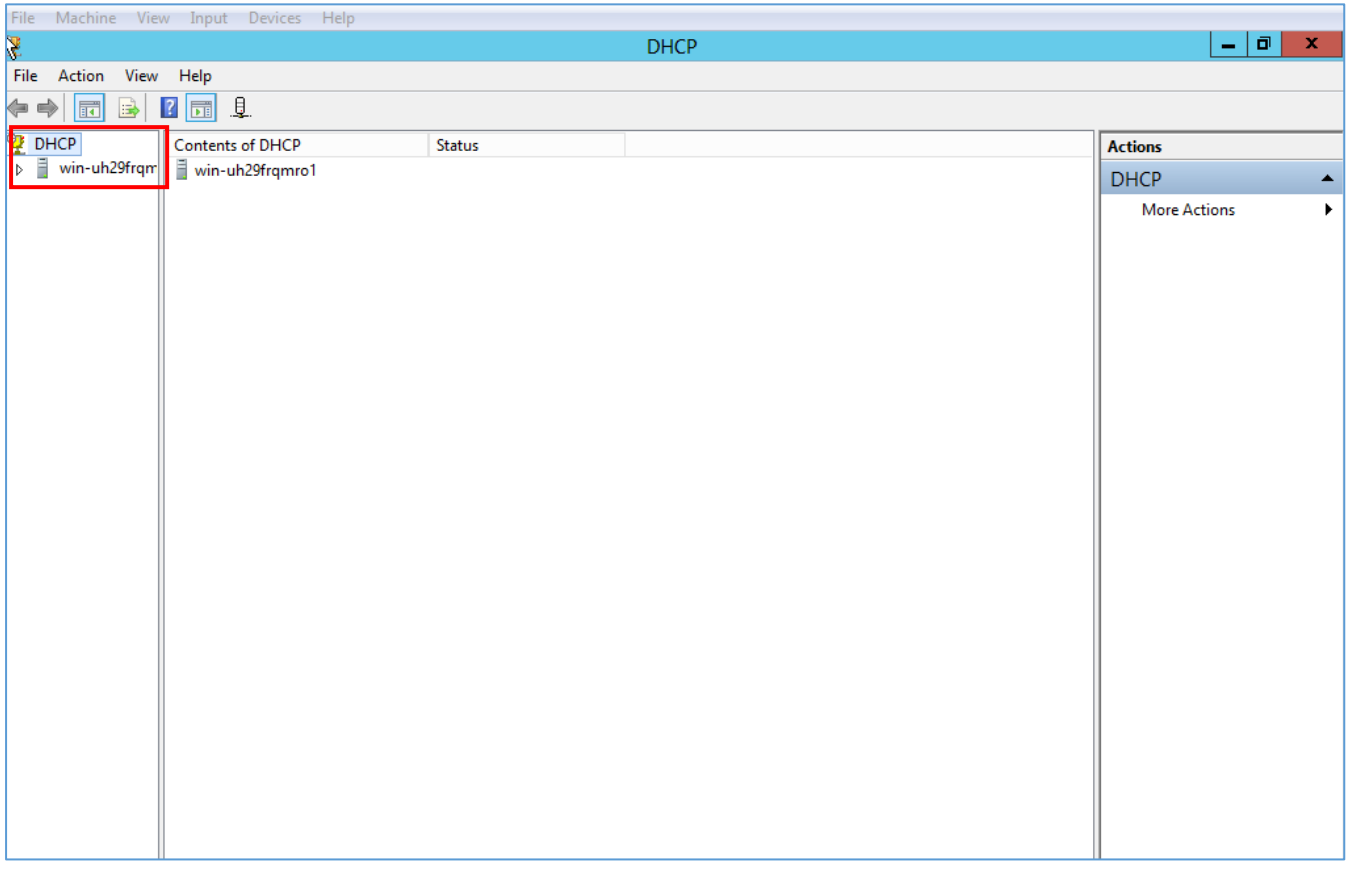

#### **Figure 2: DHCP Management**

<span id="page-7-1"></span>2. Under the domain name, right click the "IPv4", and then click on "**New Scope**" to open the New Scope wizard:

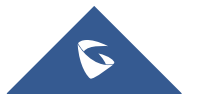

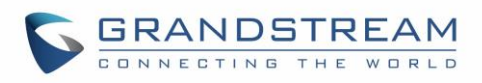

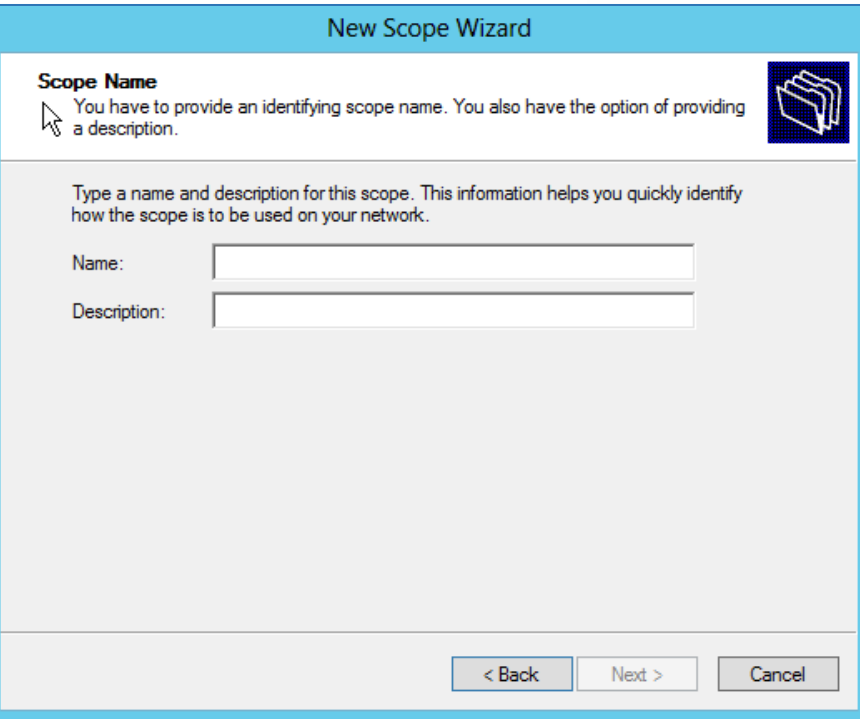

**Figure 3: New Scope Wizard**

<span id="page-8-0"></span>3. Enter the Name of the new scope and its description, and set the range of IP addresses to lease to DHCP clients. Leave the Length 24 by default and click Next.

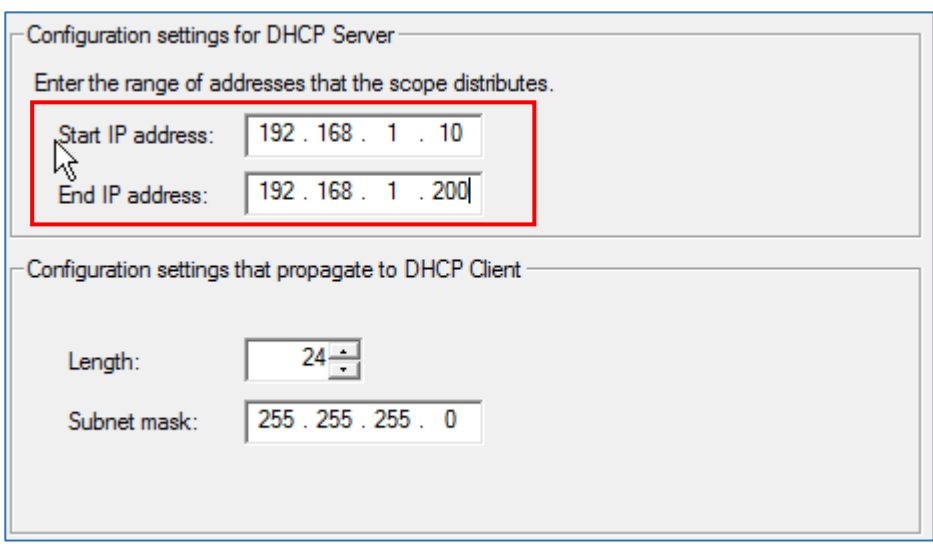

**Figure 4: IP Address Range**

- <span id="page-8-1"></span>4. The administrator can configure a restricted range of IP addresses by entering the range in "Add exclusions" and setting the lease duration.
- 5. If you have a Router (Default gateway), set the router IP address and click Next.

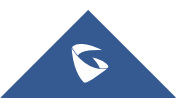

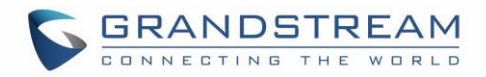

- 6. Set the domain Name of the DNS server and its IP address, and click Next.
- 7. Activate the scope by clicking "Yes, I want to activate this scope now", and click Next.
- 8. Click on Finish to close the wizard.

<span id="page-9-0"></span>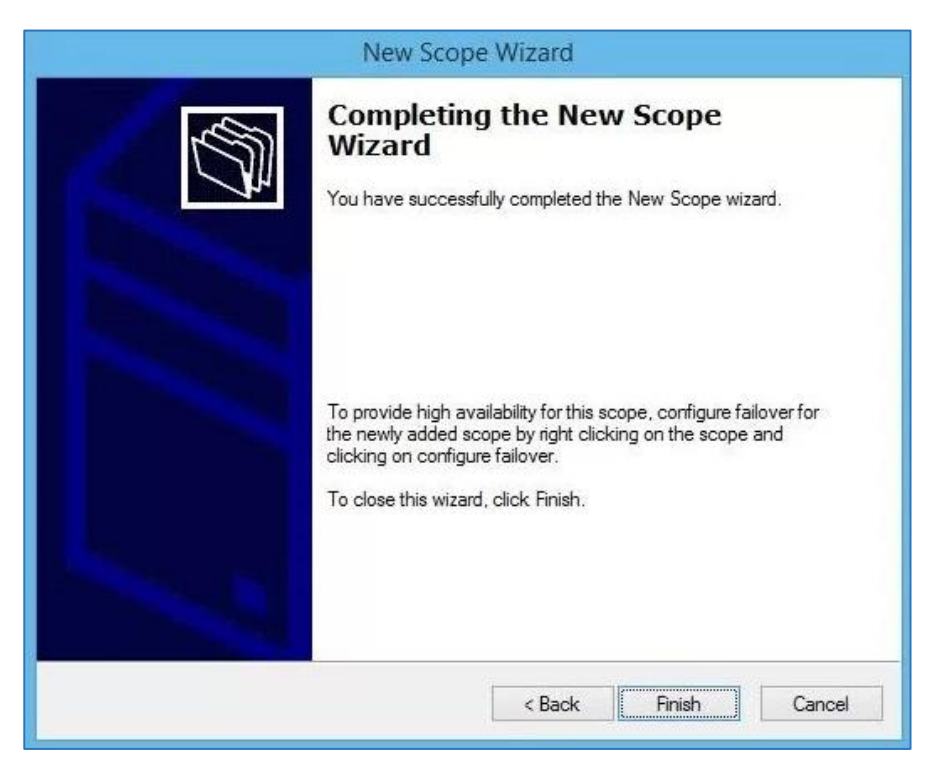

**Figure 5: Completing the New Scope Wizard**

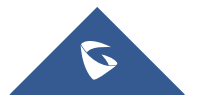

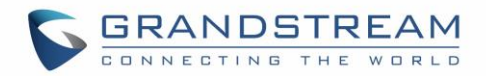

## <span id="page-10-0"></span>**DHCP OPTIONS**

To configure the DHCP options, the method includes the following steps:

1. In the DHCP MMC, right-click on IPv4 and select "Set Predefined Options".

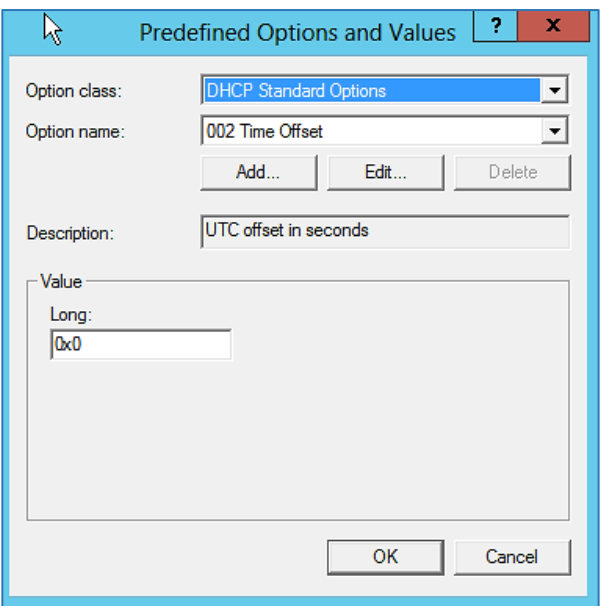

**Figure 6: Predefined Options**

- <span id="page-10-1"></span> **Option Class**: Set the Vendor Class serving to enhance DHCP functionalities (The admin can create a vendor class: *DHCP MMC /IPv4 /Define Vendor Classes*).
- **Option Name**: Set the option needed.
- **Add:** Increase the number of options by adding a new one.
- **Edit**: Modify a specific option.
- **Value**: Set the value of the chosen option.
- 2. Just after predefining the options and their values, click on "Server Options" to choose the options.

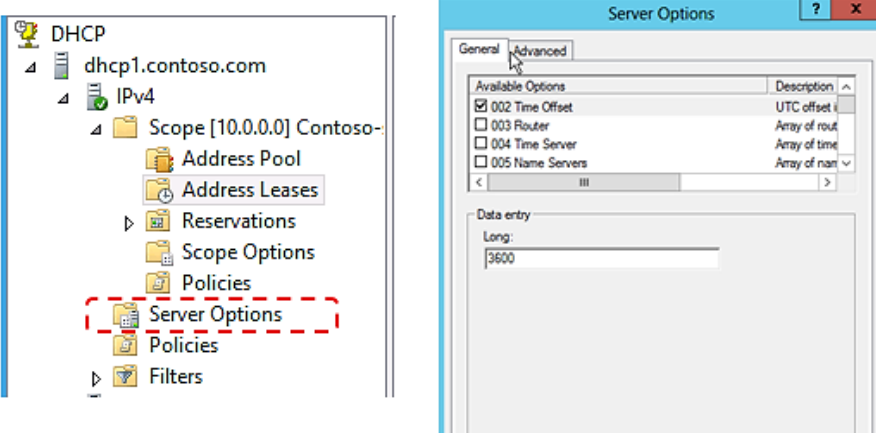

**Figure 7 : Server Options**

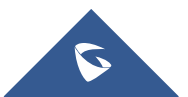

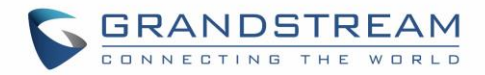

## <span id="page-11-0"></span>**DHCP Option 2 (Time Offset)**

#### **Description**

DHCP option 2 informs the client about the time zone offset (in seconds).

A positive offset indicates a location east of the zero meridian and a negative offset indicates a location west of the zero meridian.

*Please refer to RFC2132 for more details.*

#### **Example**

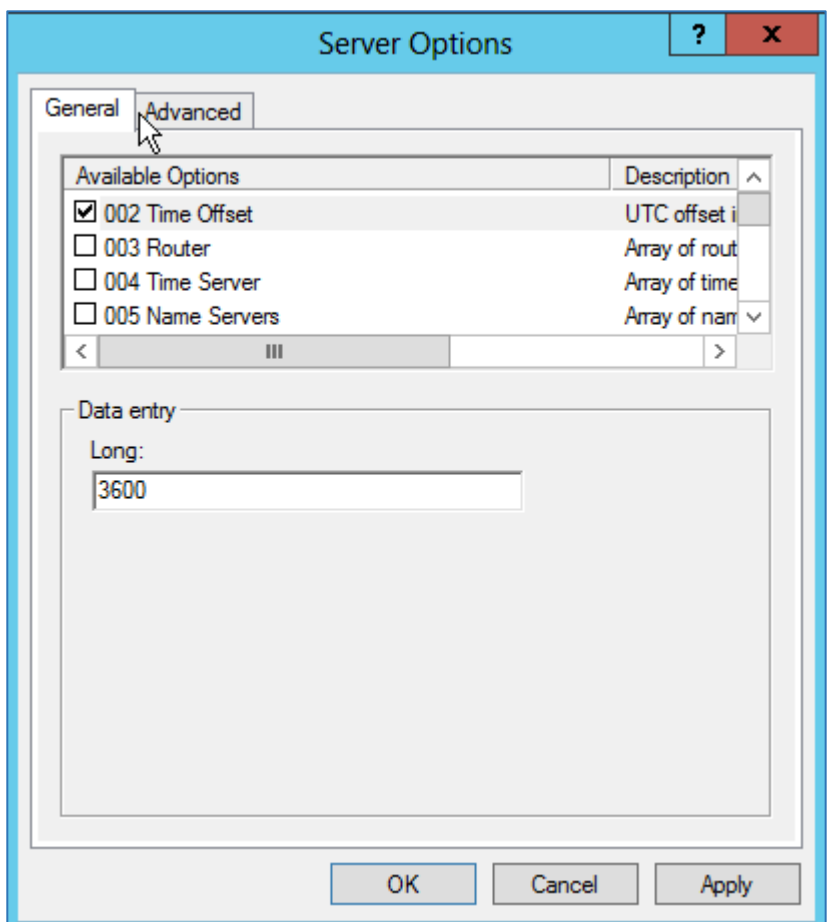

#### **Figure 8: DHCP option 2 (Time offset)**

<span id="page-11-1"></span>In above example, GMT+1 was set as an offset value (One hour  $*$  60 minutes/hour  $*$  60 seconds/minute) = 3600.

#### **Screenshots**

Below screenshots of DHCP Discover/Offer for Option 2:

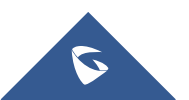

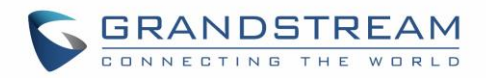

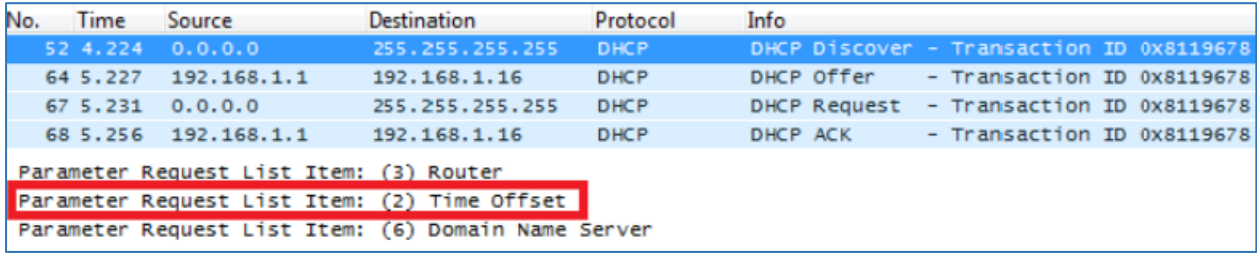

#### **Figure 9: DHCP Discover Request for Option 2**

<span id="page-12-0"></span>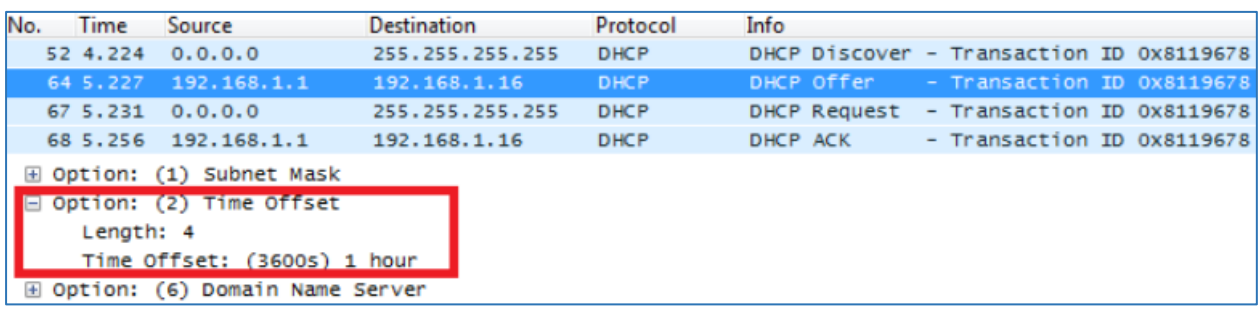

#### **Figure 10: DHCP Offer Reply for the Option 2**

<span id="page-12-1"></span>To set Pacific Standard Time (GMT-8) for example. This field would be filled with "-28800". (Eight hours \* 60 minutes/hour \* 60 seconds/minute).

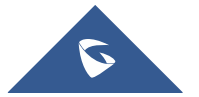

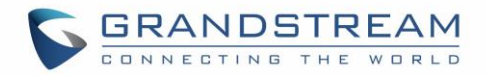

## <span id="page-13-0"></span>**DHCP Option 42 (NTP Server)**

### **Description**

DHCP option 42 specifies a list of NTP servers available to the client by IP address, so that the phone may obtain the date and time from the server.

*Please refer to RFC2132 for more details.*

#### **Example**

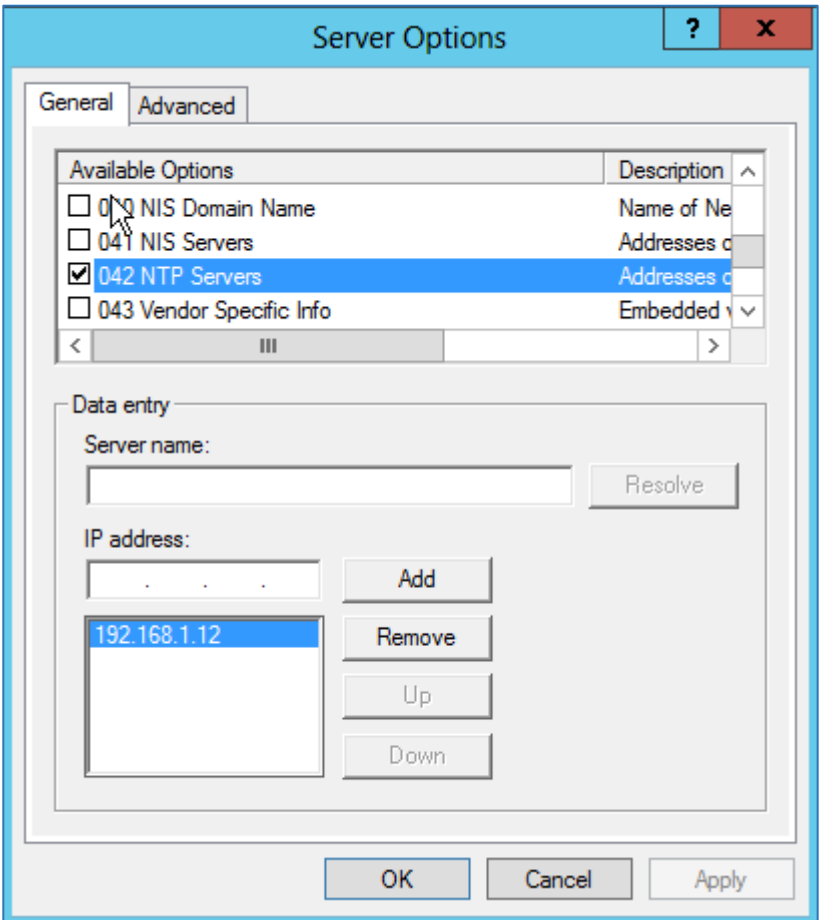

**Figure 11: DHCP Option 42**

#### <span id="page-13-1"></span>**Screenshots**

Below screenshots of DHCP Discover/Offer for Option 42.

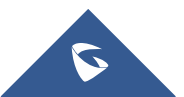

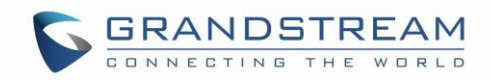

| No. |  | Time Source                       | Destination                                                     | Protocol    | Info                                     |                            |  |
|-----|--|-----------------------------------|-----------------------------------------------------------------|-------------|------------------------------------------|----------------------------|--|
|     |  | 52, 4, 224, 0, 0, 0, 0            | 255.255.255.255 DHCP                                            |             | DHCP Discover - Transaction ID 0x8119678 |                            |  |
|     |  | 64 5.227 192.168.1.1              | 192.168.1.16                                                    | <b>DHCP</b> | DHCP Offer - Transaction ID 0x8119678    |                            |  |
|     |  | 67 5.231 0.0.0.0                  | 255.255.255.255 DHCP                                            |             | DHCP Request - Transaction ID 0x8119678  |                            |  |
|     |  | 68 5.256 192.168.1.1 192.168.1.16 |                                                                 | <b>DHCP</b> | DHCP ACK                                 | - Transaction ID 0x8119678 |  |
|     |  |                                   | Parameter Request List Item: (28) Broadcast Address             |             |                                          |                            |  |
|     |  |                                   | Parameter Request List Item: (42) Network Time Protocol Servers |             |                                          |                            |  |
|     |  |                                   | Parameter Request List Item: (43) Vendor-Specific Information   |             |                                          |                            |  |

**Figure 12: DHCP Discover Request for Option 42**

<span id="page-14-1"></span><span id="page-14-0"></span>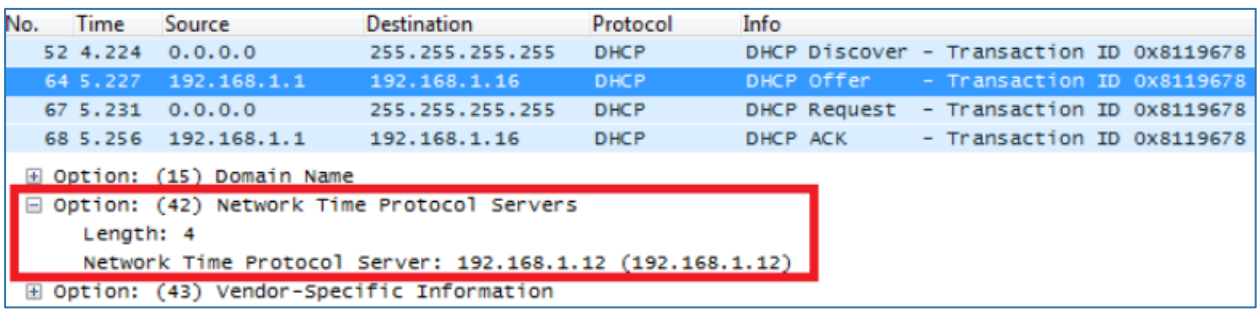

**Figure 13: DHCP Offer Reply for the Option 42**

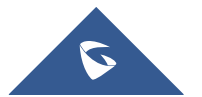

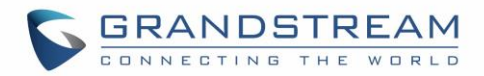

## <span id="page-15-0"></span>**DHCP Option 66 (TFTP Server Name)**

#### **Description**

DHCP option 66 provides the IP address or the hostname of a single provisioning server where devices will be redirected to get their configuration files. Without this DHCP option, a manual configuration is requested on each phone the first time it boots.

*Please refer to RFC2132/RFC5859 for more details. Please refer to below link to learn how to how to provision Grandstream devices:* [http://www.grandstream.com/sites/default/files/Resources/gs\\_provisioning\\_guide.pdf](http://www.grandstream.com/sites/default/files/Resources/gs_provisioning_guide.pdf)

#### **Example**

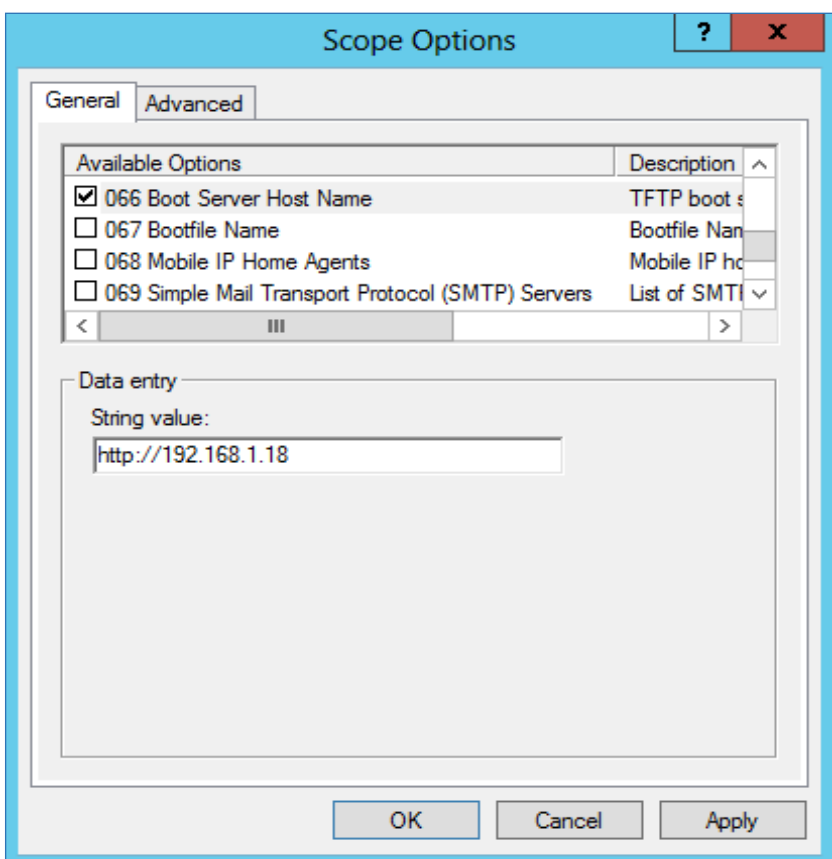

#### **Figure 14: DHCP Option 66**

<span id="page-15-1"></span>If **http://** is not specified, default TFTP protocol is used for configured server.

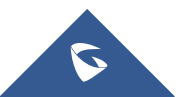

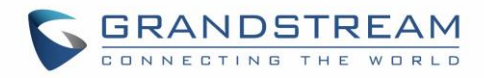

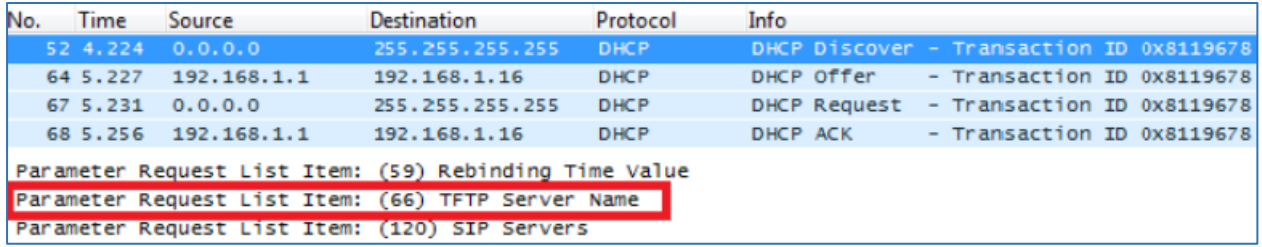

**Figure 15: DHCP Discover Request for Option 66**

<span id="page-16-1"></span><span id="page-16-0"></span>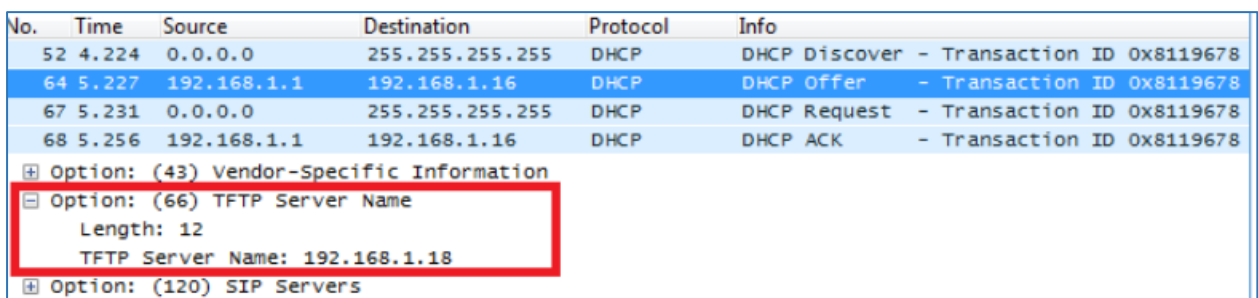

**Figure 16: DHCP Offer Reply for the Option 66**

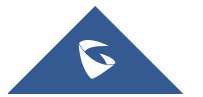

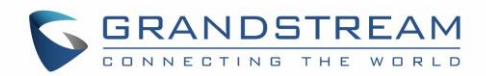

## <span id="page-17-0"></span>**DHCP Option 43 (Vendor Specific Information)**

#### **Description**

This option is used by clients and servers to exchange vendor-specific information. DHCP server can send one or more vendor specific parameters to clients, encoded in the form **option\_code/value\_length/value** in hexadecimal format.

*Please refer to RFC2132 for more details.*

#### **Example**

In following example, DHCP server is configured to send CWMP information (ACS UR[L http://192.168.1.18\)](http://192.168.1.18/) encapsulated in option 43.

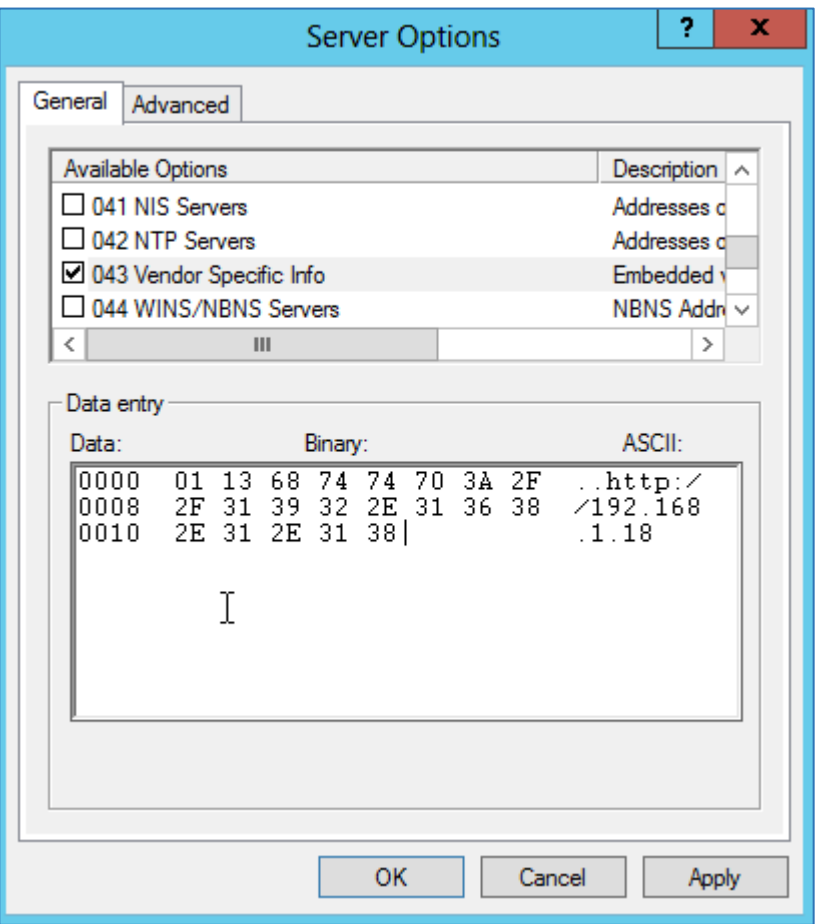

**Figure 17: DHCP Option 43**

<span id="page-17-1"></span>Above DHCP option 43 contains the following:

0x01 (CWMP option for ACS URL)

 $0x13$  (hex of decimal  $19$  = length of the URL)

19 bytes forming the URL in hexadecimal format (http://192.168.1.18)

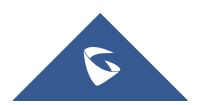

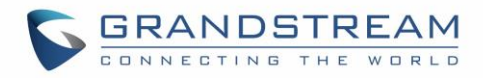

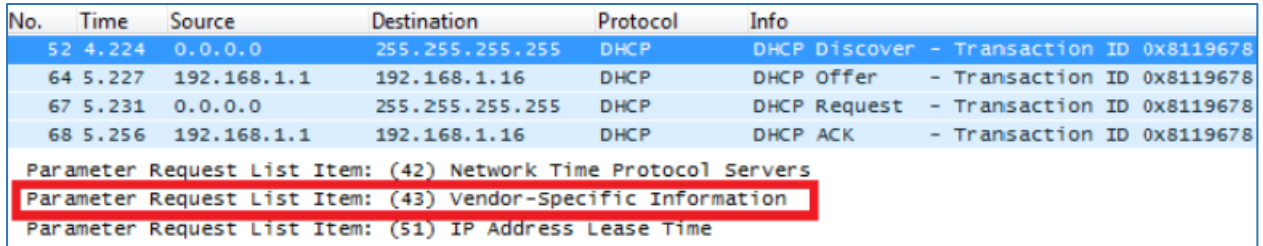

**Figure 18: DHCP Discover Request for Option 43**

<span id="page-18-1"></span><span id="page-18-0"></span>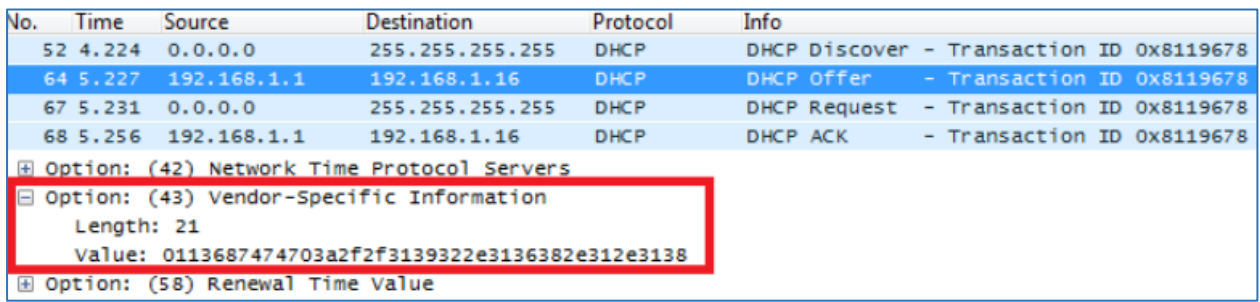

**Figure 19: DHCP Offer Reply for the Option 43**

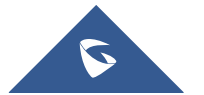

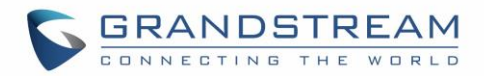

## <span id="page-19-0"></span>**DHCP Option 12 (Host Name)**

#### **Description**

This option specifies the name of the client. Option 12 is used to identify the client's name against the DHCP server to make special configuration from the server side, this is similar to option 60 and 125. *Please refer to RFC1533/RFC2132 for more details*

#### **Screenshots**

Below screenshot is taken from GXP2140, the value of Option 12 can be modified from the Phone WebGUI under Network Settings → Basic Settings → Host Name

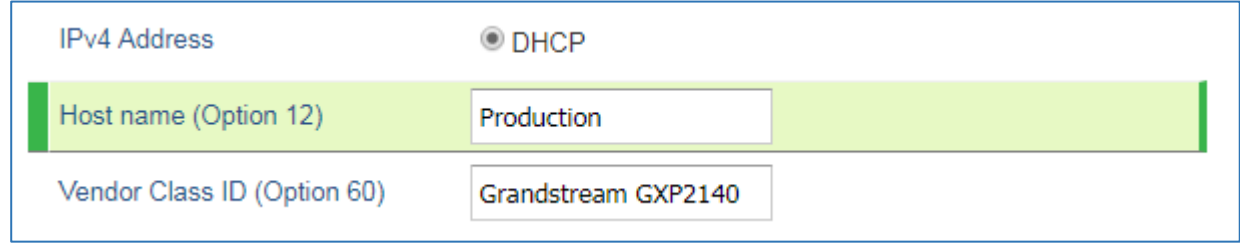

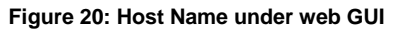

<span id="page-19-2"></span><span id="page-19-1"></span>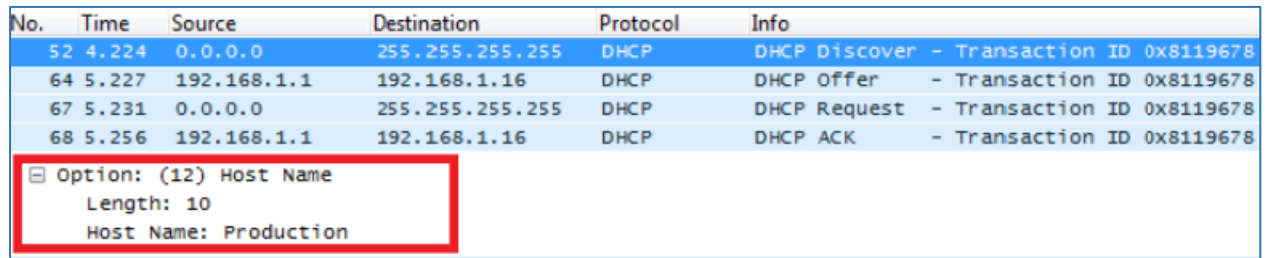

**Figure 21: DHCP Discover Advertisement for Option 12**

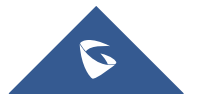

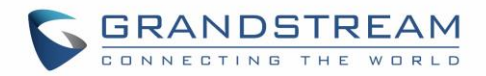

## <span id="page-20-0"></span>**DHCP Option 60 (Vendor Class Identifier)**

#### **Description**

Option 60 is used by clients to optionally identify the vendor type and configuration of a DHCP client. When using multiple devices from different vendors, DHCP server can provide specific configuration for each client based on received Option 60.

*Please refer to RFC1533/RFC2132 for more details.*

#### **Example**

In following example, option 60 is configured to identify GXP2170 with its value "Grandstream GXP2170 dslforum.org".

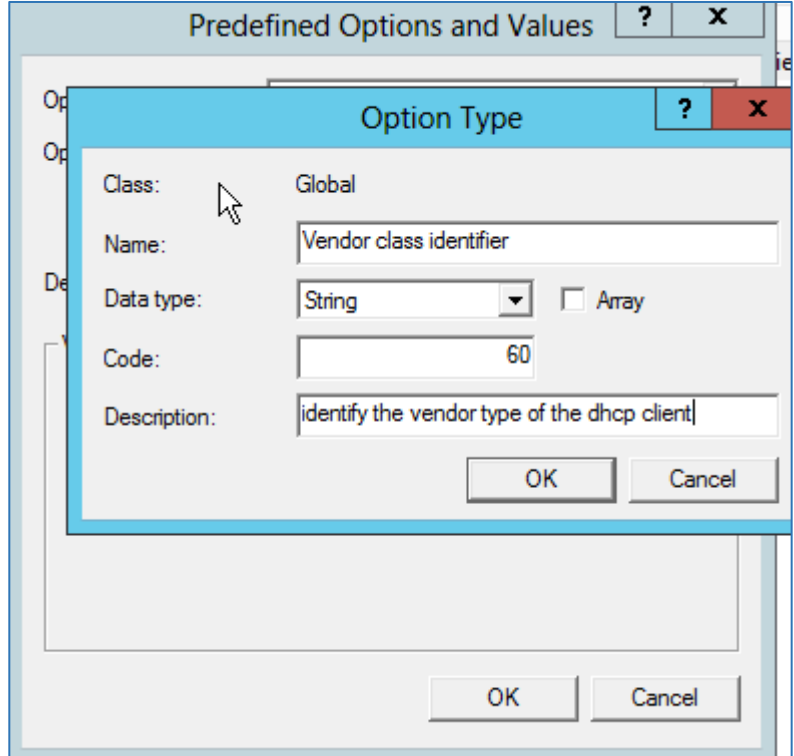

The first step is to add the option 60 under "Predefined options and values  $\rightarrow$  Add".

**Figure 22: DHCP Option 60 Predefinition**

<span id="page-20-1"></span>Client packets with configured "option 60" but have no string specified (a string of 0 length) are handled accordingly.

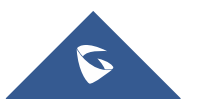

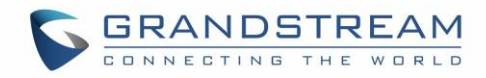

<span id="page-21-0"></span>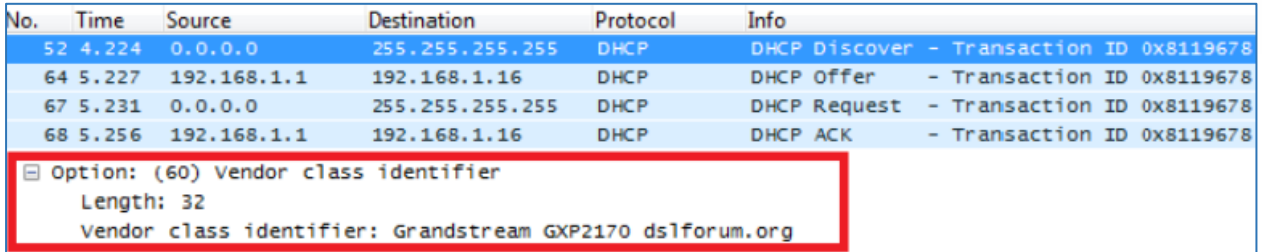

**Figure 23: DHCP Discover Advertisement for Option 6**

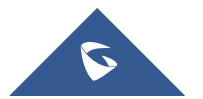

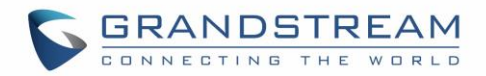

## <span id="page-22-0"></span>**DHCP Option 120 (SIP Server)**

#### **Description**

The option is used to provide SIP server IP address or FQDN to SIP clients. *Please refer to RFC3361 for more details.*

#### **Example**

In the following example, the DHCP option 120 is configured by adding and defining a new option under "Predefined Options and Values".

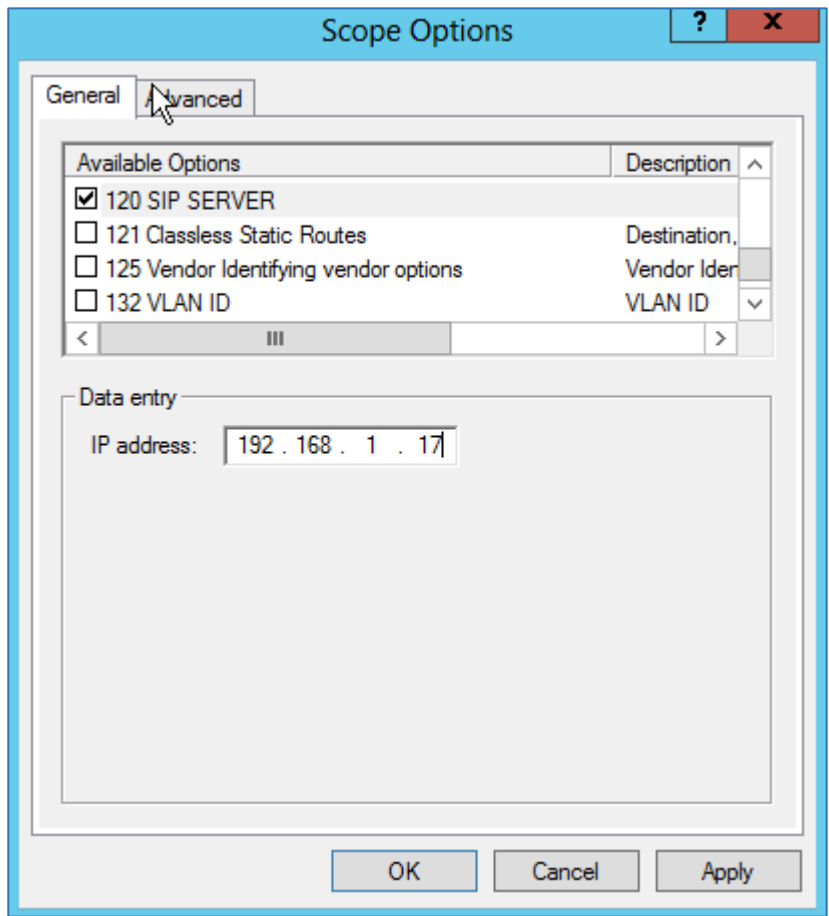

**Figure 24: DHCP Option 120**

<span id="page-22-1"></span>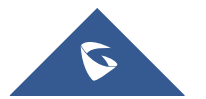

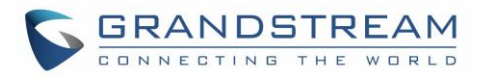

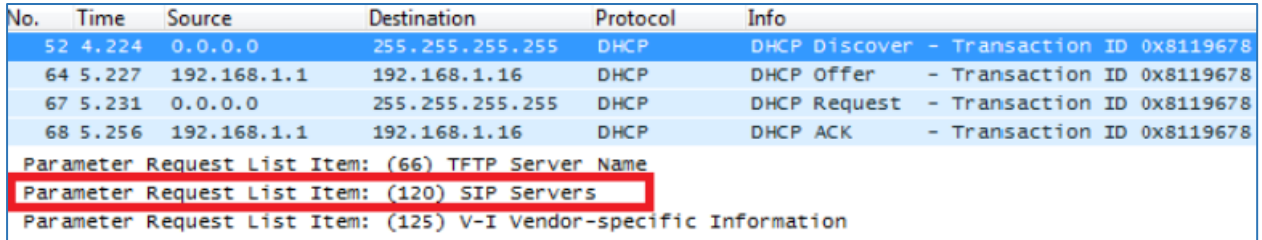

**Figure 25: DHCP Discover Request for Option 120**

<span id="page-23-1"></span><span id="page-23-0"></span>

| No.                                   | <b>Time</b> | Source                                          | <b>Destination</b> | Protocol    | Info         |                                          |  |
|---------------------------------------|-------------|-------------------------------------------------|--------------------|-------------|--------------|------------------------------------------|--|
|                                       |             | 52 4.224 0.0.0.0                                | 255.255.255.255    | <b>DHCP</b> |              | DHCP Discover - Transaction ID 0x8119678 |  |
|                                       | 64 5.227    | 192.168.1.1                                     | 192.168.1.16       | <b>DHCP</b> | DHCP Offer   | - Transaction ID 0x8119678               |  |
|                                       |             | 67, 5, 231, 0, 0, 0, 0                          | 255.255.255.255    | <b>DHCP</b> | DHCP Request | - Transaction ID 0x8119678               |  |
|                                       | 68 5.256    | 192.168.1.1                                     | 192.168.1.16       | <b>DHCP</b> | DHCP ACK     | - Transaction ID 0x8119678               |  |
|                                       |             | De Option: (66) TFTP Server Name                |                    |             |              |                                          |  |
|                                       |             | $\Box$ Option: (120) SIP Servers                |                    |             |              |                                          |  |
|                                       | Length: 5   |                                                 |                    |             |              |                                          |  |
| SIP Server Encoding: IPv4 Address (1) |             |                                                 |                    |             |              |                                          |  |
|                                       |             | SIP Server Address: 192.168.1.17 (192.168.1.17) |                    |             |              |                                          |  |
|                                       |             | Deption: (160) Unassigned                       |                    |             |              |                                          |  |

**Figure 26: DHCP Offer Reply for Option 120**

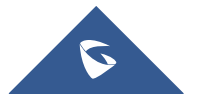

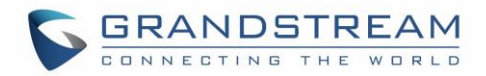

## <span id="page-24-0"></span>**DHCP Option 125 (Vendor-Identifying Vendor Options)**

#### **Description**

DHCP clients may use this option to identify the vendor that manufactured the hardware on which the client is running the software in use in a unique way.

Option 125 is similar to option 12 & 60 but advertising more parameters of a device:

- **DeviceManufacturerOUI**
- **DeviceSerialNumber** (Grandstream products set DeviceSerialNumber with MAC address)
- **DeviceProductClass**

*Please refer to RFC3925 for more details.*

#### **Example**

Add the option under "Predefined options and values" with data type: Encapsulated.

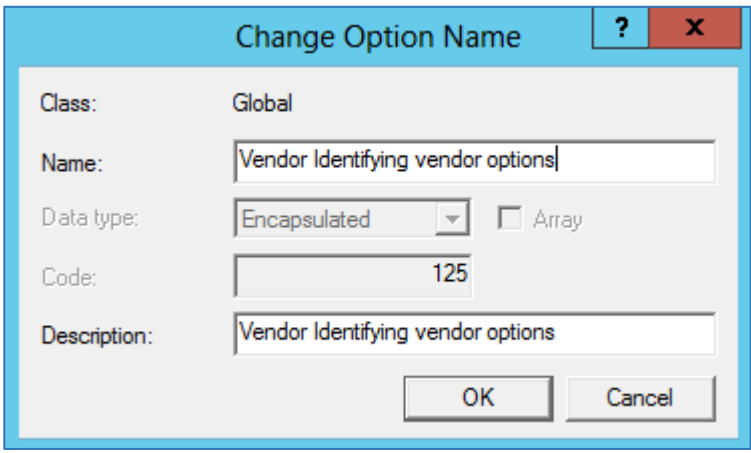

#### **Figure 27: DHCP Option 125**

#### <span id="page-24-1"></span>**Screenshots**

During DHCP initiation, **DHCP Discover**/**DHCP Request** including option 125 are sent from client, the server checks **V-I Vendor-specific information**, if matching configured values, specific configuration will be provided to client, otherwise, common configuration is provided to client.

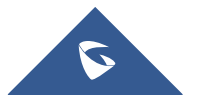

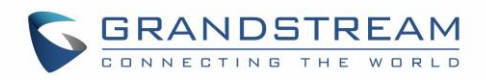

|                | <b>N</b> bootp                                                                                                    |                                                                                                    |                                                                                                    |                    |             |             | $\mathbf{X}$ | в<br>$\mathbf{v}$ |
|----------------|----------------------------------------------------------------------------------------------------|----------------------------------------------------------------------------------------------------|----------------------------------------------------------------------------------------------------|--------------------|-------------|-------------|--------------|-------------------|
|                | No.                                                                                                    | Time                                                                                                    | Source                                                                                                    | <b>Destination</b> | Protocol    | Length Info |              |                   |
|                |                                                                                                    | 1435 14:58:10,330301                                                                                                    | 0.0.0.0                                                                                                    | 255.255.255.255    | <b>DHCP</b> |             |              | 382 DHCP Discove  |
|                |                                                                                                    | 1436 14:58:10,330798                                                                                                    | 192.168.7.1                                                                                                 | 192.168.7.57       | <b>DHCP</b> |             |              | 342 DHCP Offer    |
|                |                                                                                                    | 1437 14:58:10,335064                                                                                                    | 0.0.0.0                                                                                                    | 255.255.255.255    | <b>DHCP</b> |             |              | 394 DHCP Request  |
|                |                                                                                                    | 1438 14:58:10, 335541 192.168.7.1                                                                                                    |                                                                                                    | 192.168.7.57       | <b>DHCP</b> |             | 342 DHCP ACK |                   |
| $\left\langle$ |                                                                                                    |                                                                                                    |                                                                                                    |                    |             |             |              |                   |
|                | ∨ Option: (125) V-I Vendor-specific Information<br>Length: 36<br>Length: 31<br>Length: 6<br>Length: 12<br>Length: 7 | Enterprise: The Broadband Forum (3561)<br>▽ Option 125 Suboption: (2) DeviceSerialNumber<br>DeviceSerialNumber: 000B82D044C0<br>▽ Option 125 Suboption: (3) DeviceProductClass<br>DeviceProductClass: GXV3370 | ▽ Option 125 Suboption: (1) DeviceManufacturerOUI<br>DeviceManufacturerOUI: 00:0b:82 (Grandstream Networks, |                    |             |             |              |                   |

**Figure 28: DHCP Discover Advertisement for Option 125**

<span id="page-25-0"></span>Advertised information in above option 125 are:

- DeviceManufacturerOUI = **000b82**
- DeviceSerialNumber = DeviceMACaddress = **000b82XXXXXX**
- DeviceProductClass = **GXV3370**

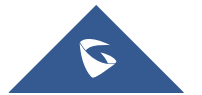

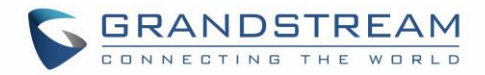

## <span id="page-26-0"></span>**DHCP Option 132 (Vlan ID)**

#### **Description**

This option allows to assign a VLAN ID tag to devices during booting stage/DHCP renewal. *Please refer to RFC4578 /* [IEEE\\_802.1Q](https://en.wikipedia.org/wiki/IEEE_802.1Q) *for more details.*

#### **Example**

- Enable the DHCP VLAN Override by setting it to: "DHCP Option 132 and DHCP Option 133" under the web GUI of your IP Phone supporting the DHCP option 132.
- Disable LLDP because the phone cannot support LLDP and option 132 at the same time as they conflict.

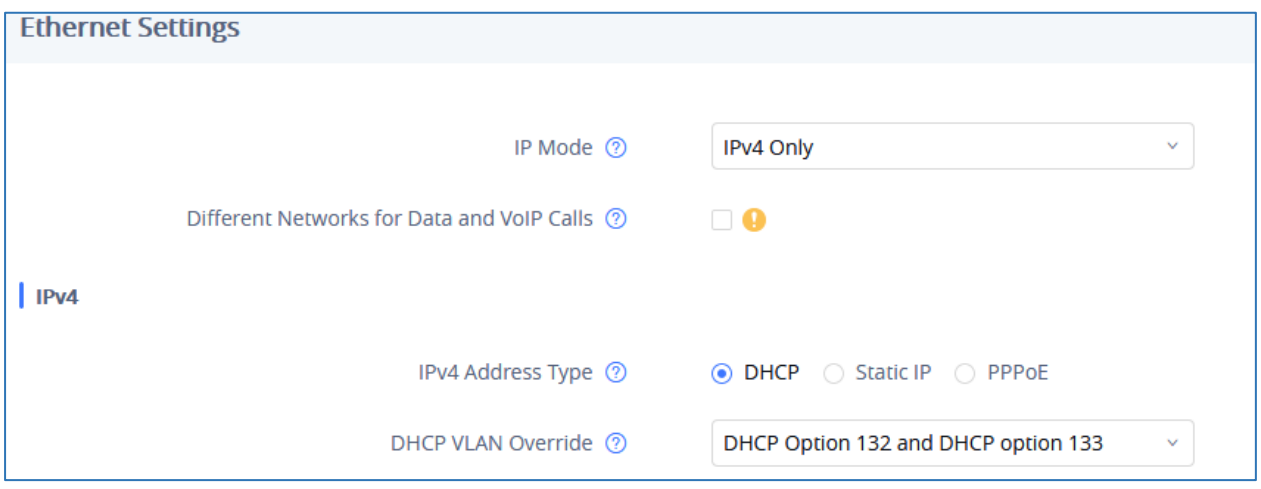

**Figure 29: Enable DHCP Option 132 under GXV3370 web GUI**

<span id="page-26-1"></span>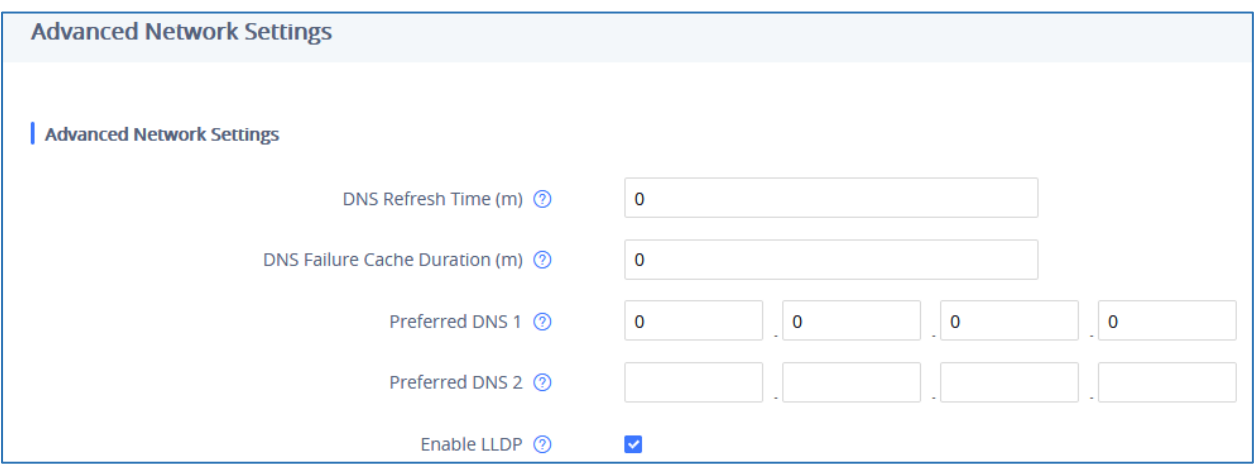

**Figure 30: Disable LLDP under GXV3370 web GUI**

<span id="page-26-2"></span> Add the Option 132 under "Predefined options and values" with data type: "String" and select "Array".

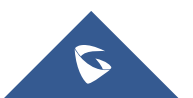

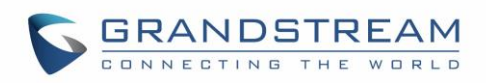

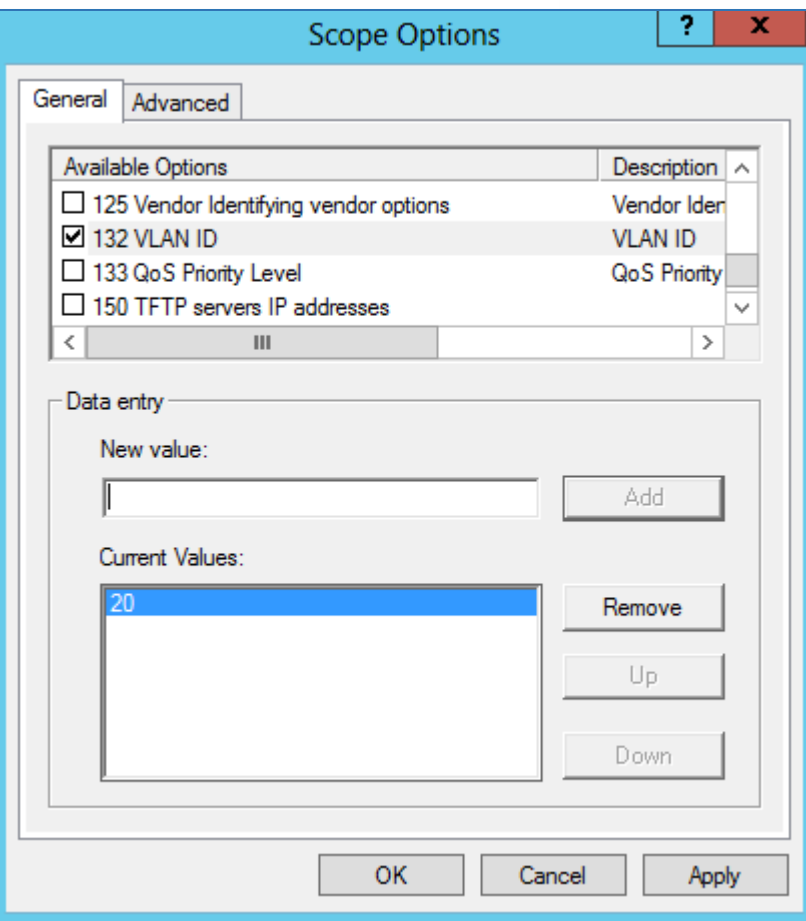

**Figure 31: DHCP Option 132**

<span id="page-27-1"></span><span id="page-27-0"></span>

| No. | <b>Time</b> | Source             | <b>Destination</b>                                                   | Protocol    | Info                                              |
|-----|-------------|--------------------|----------------------------------------------------------------------|-------------|---------------------------------------------------|
|     |             | 52, 4.224, 0.0.0.0 | 255.255.255.255                                                      | <b>DHCP</b> | DHCP Discover - Transaction ID 0x8119678          |
|     | 64 5.227    | 192, 168, 1, 1     | 192.168.1.16                                                         | <b>DHCP</b> | DHCP Offer - Transaction ID 0x8119678             |
|     | 67 5.231    | 0.0.0.0            | 255.255.255.255                                                      | <b>DHCP</b> | - Transaction ID 0x8119678<br><b>DHCP Request</b> |
|     | 68 5.256    | 192.168.1.1        | 192.168.1.16                                                         | <b>DHCP</b> | - Transaction ID 0x8119678<br>DHCP ACK            |
|     |             |                    | Parameter Request List Item: (125) V-I Vendor-specific Information   |             |                                                   |
|     |             |                    | Parameter Request List Item: (132) PXE - undefined (vendor specific) |             |                                                   |
|     |             |                    | Parameter Request List Item: (133) PXE - undefined (vendor specific) |             |                                                   |

**Figure 32: DHCP Discover Request for Option 132**

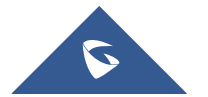

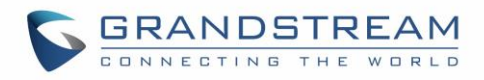

| No. | Time      | Source                      | <b>Destination</b>                                         | Protocol    | Info       |                                          |  |
|-----|-----------|-----------------------------|------------------------------------------------------------|-------------|------------|------------------------------------------|--|
|     |           | 52 4.224 0.0.0.0            | 255.255.255.255                                            | <b>DHCP</b> |            | DHCP Discover - Transaction ID 0x8119678 |  |
|     |           | 64 5.227 192.168.1.1        | 192.168.1.16                                               | <b>DHCP</b> | DHCP Offer | - Transaction ID 0x8119678               |  |
|     |           | 67 5.231 0.0.0.0            | 255.255.255.255                                            | <b>DHCP</b> |            | DHCP Request - Transaction ID 0x8119678  |  |
|     |           | 68 5.256 192.168.1.1        | 192.168.1.16                                               | <b>DHCP</b> | DHCP ACK   | - Transaction ID 0x8119678               |  |
|     |           | ⊞ Option: (120) SIP Servers |                                                            |             |            |                                          |  |
|     |           |                             | $\Box$ Option: (132) PXE - undefined (vendor specific)     |             |            |                                          |  |
|     | Length: 2 |                             |                                                            |             |            |                                          |  |
|     |           | Value: 3230                 |                                                            |             |            |                                          |  |
|     |           |                             | $\boxplus$ Option: (133) PXE - undefined (vendor specific) |             |            |                                          |  |

**Figure 33: DHCP Offer Reply for Option 132**

<span id="page-28-0"></span>In above screenshot, value 3230 is 20 (vlan-id) converted from text to hexadecimal.

**Note:** After getting VLAN ID from DHCP server and finishing DHCP process, the device will send a second DHCP discover its new assigned VLAN tag to get an IP address on the VLAN range.

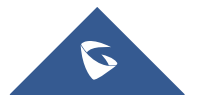

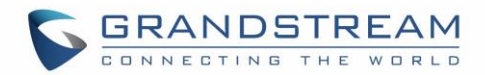

## <span id="page-29-0"></span>**DHCP Option 133 (QoS Priority Level)**

#### **Description**

This option assigns the priority within an Ethernet frame header when using VLAN tag, it specifies a priority value between 0 and 7 to differentiate the traffic priority. *Please refer to RFC4578 /* [IEEE\\_P802.1p](https://en.wikipedia.org/wiki/IEEE_P802.1p) *for more details*

#### **Example**

- Enable the DHCP VLAN Override by setting it to: "DHCP Option 132 and DHCP Option 133" under the web GUI of your IP Phone supporting the DHCP option 132.
- Disable LLDP because the phone cannot support LLDP and option 132 at the same time as they conflict.

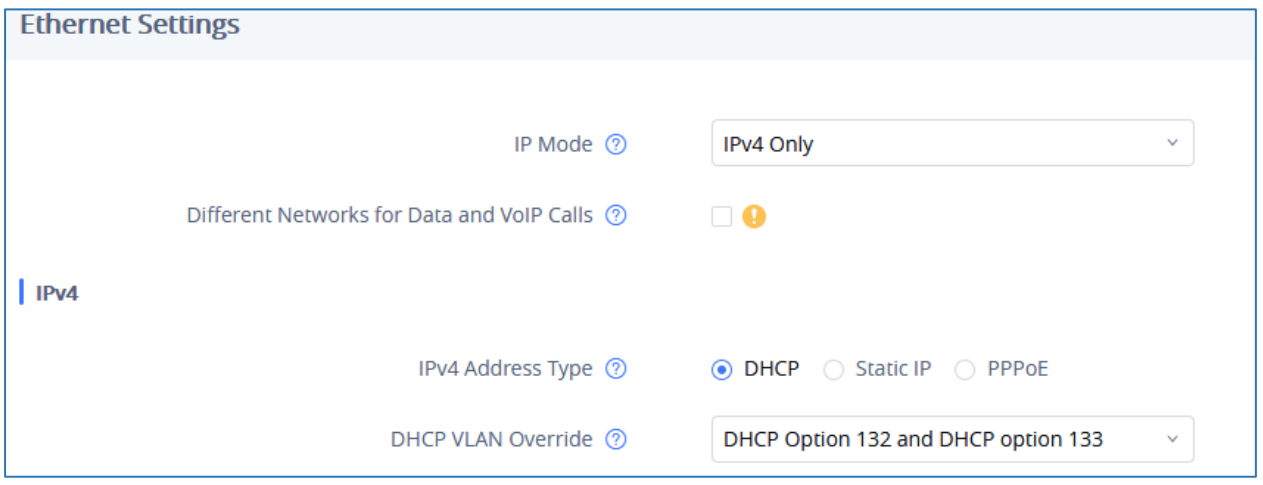

**Figure 34: Enable DHCP Option 133 under GXV3370 web GUI**

<span id="page-29-1"></span>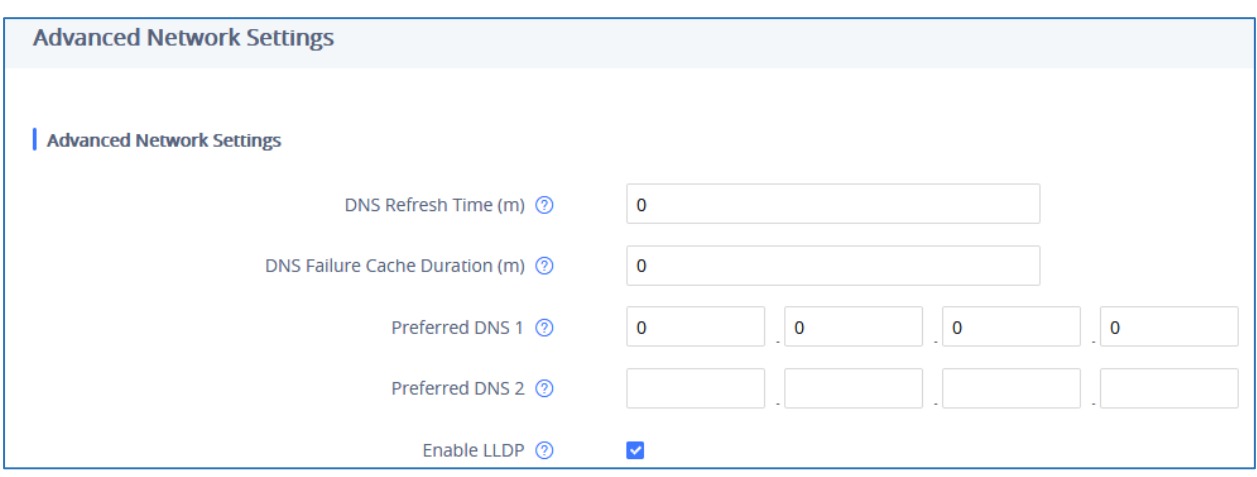

**Figure 35: Disable LLDP under GXV3370 web GUI**

<span id="page-29-2"></span>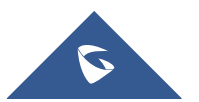

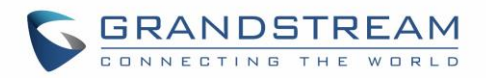

 Add the Option 133 under "Predefined options and values" with data type: "String" and select "Array".

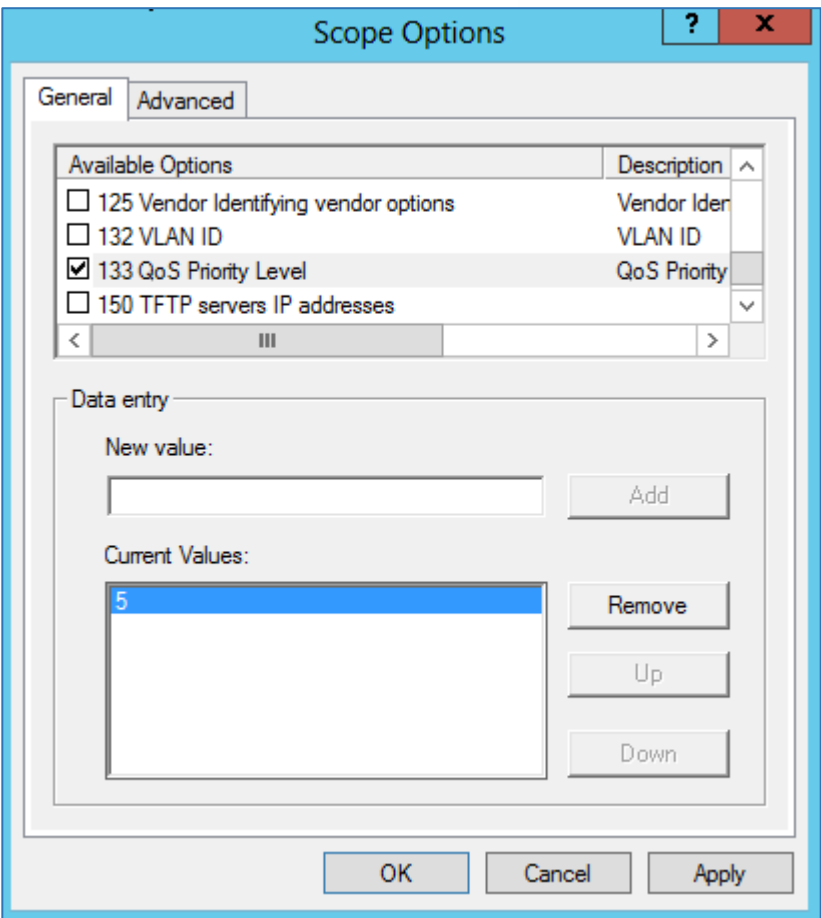

**Figure 36: DHCP Option 133**

### <span id="page-30-0"></span>**Screenshots**

<span id="page-30-1"></span>

| No. | <b>Time</b> | Source                                                               | Destination     | Protocol    | Info         |                                          |  |
|-----|-------------|----------------------------------------------------------------------|-----------------|-------------|--------------|------------------------------------------|--|
|     |             | 52, 4.224, 0.0.0.0                                                   | 255.255.255.255 | DHCP        |              | DHCP Discover - Transaction ID 0x8119678 |  |
|     | 64 5.227    | 192, 168, 1, 1                                                       | 192.168.1.16    | <b>DHCP</b> |              | DHCP Offer - Transaction ID 0x8119678    |  |
|     | 67 5.231    | 0.0.0.0                                                              | 255.255.255.255 | <b>DHCP</b> | DHCP Request | - Transaction ID 0x8119678               |  |
|     |             | 68 5.256 192.168.1.1                                                 | 192.168.1.16    | <b>DHCP</b> | DHCP ACK     | - Transaction ID 0x8119678               |  |
|     |             | Parameter Request List Item: (132) PXE - undefined (vendor specific) |                 |             |              |                                          |  |
|     |             | Parameter Request List Item: (133) PXE - undefined (vendor specific) |                 |             |              |                                          |  |
|     |             | Parameter Request List Item: (160) Unassigned                        |                 |             |              |                                          |  |

**Figure 37: DHCP Discover Request for Option 133**

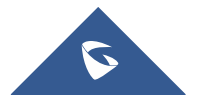

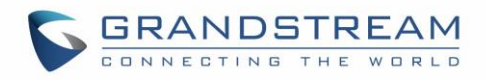

| No. | Time      | Source                     | Destination                                                | Protocol    | Info     |                                          |  |
|-----|-----------|----------------------------|------------------------------------------------------------|-------------|----------|------------------------------------------|--|
|     |           | 52 4.224 0.0.0.0           | 255.255.255.255                                            | <b>DHCP</b> |          | DHCP Discover - Transaction ID 0x8119678 |  |
|     |           | 64 5.227 192.168.1.1       | 192.168.1.16                                               | <b>DHCP</b> |          | DHCP Offer - Transaction ID 0x8119678    |  |
|     |           | 67 5.231 0.0.0.0           | 255.255.255.255                                            | <b>DHCP</b> |          | DHCP Request - Transaction ID 0x8119678  |  |
|     |           | 68 5.256 192.168.1.1       | 192.168.1.16                                               | <b>DHCP</b> | DHCP ACK | - Transaction ID 0x8119678               |  |
|     |           |                            | $\boxplus$ Option: (132) PXE - undefined (vendor specific) |             |          |                                          |  |
|     |           |                            | $\Box$ Option: (133) PXE - undefined (vendor specific)     |             |          |                                          |  |
|     | Length: 1 |                            |                                                            |             |          |                                          |  |
|     | Value: 35 |                            |                                                            |             |          |                                          |  |
|     |           | D Option: (160) Unassigned |                                                            |             |          |                                          |  |

**Figure 38: DHCP Offer Reply for Option 133**

<span id="page-31-0"></span>In above screenshot, value 35 is 5 (priority level) converted from text to hexadecimal.

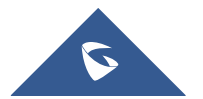

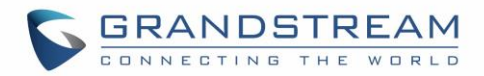

## <span id="page-32-0"></span>**DHCP Option 150 (TFTP Servers List)**

#### **Description**

DHCP option 150 provides one or more IP addresses of TFTP server(s) where devices will be redirected to download their configuration files. Without this DHCP option, a manual configuration is requested on each phone the first time it boots.

*Please refer to RFC5859 for more details. Please refer to below link to learn how to how to provision Grandstream devices:* [http://www.grandstream.com/sites/default/files/Resources/gs\\_provisioning\\_guide.pdf](http://www.grandstream.com/sites/default/files/Resources/gs_provisioning_guide.pdf)

#### **Example**

Using a GXP Color phone for example, go to the WebGUI under "Maintenance  $\rightarrow$  Upgrade and **Provisioning**", set the "Additional Override DHCP Option" to Option 150.

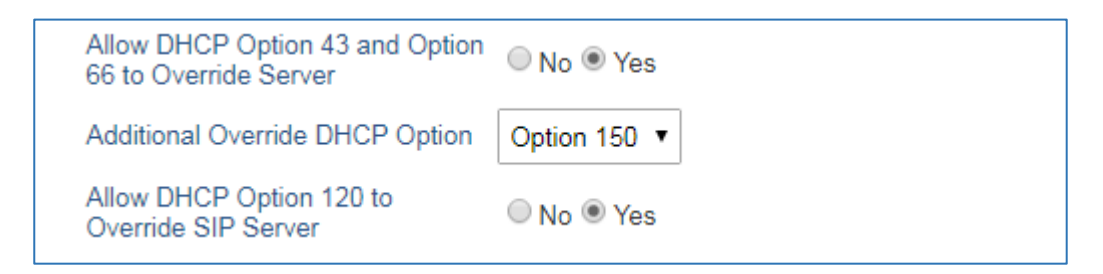

#### **Figure 39: DHCP Option 150 under the IP Phone web interface**

<span id="page-32-1"></span>Predefine the option 150 by adding it and setting the IP addresses of the TFTP servers needed by the devices to be configured.

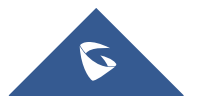

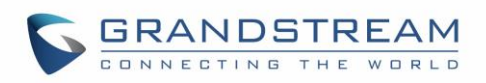

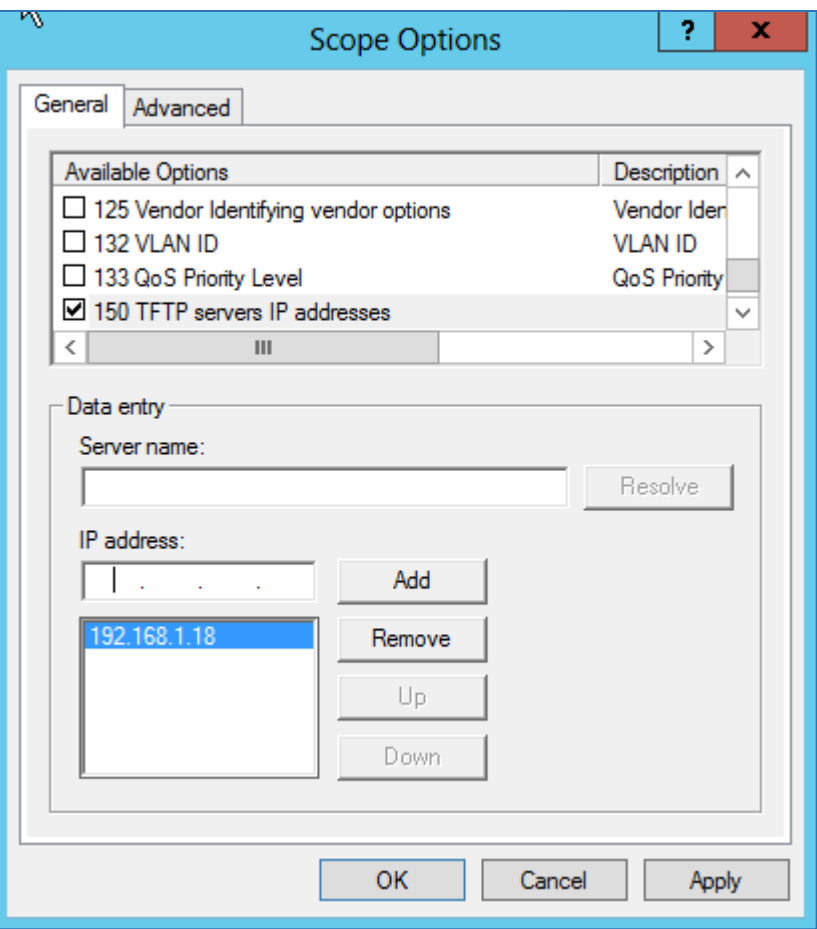

**Figure 40: DHCP Option 150**

<span id="page-33-1"></span><span id="page-33-0"></span>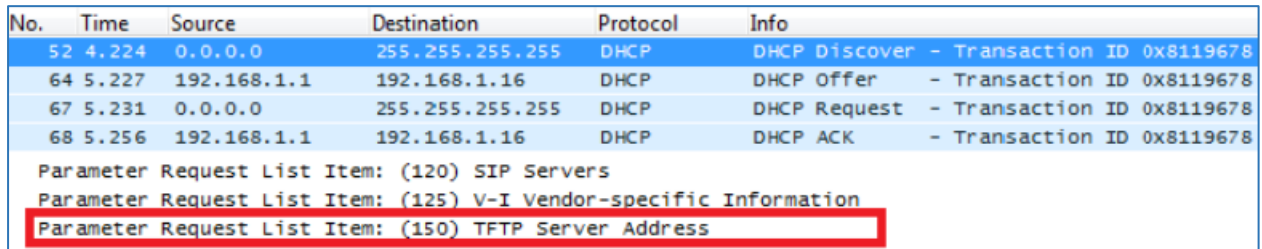

**Figure 41: DHCP Discover Request for Option 150**

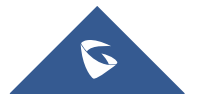

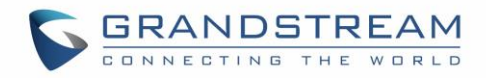

<span id="page-34-0"></span>

| No. | <b>Time</b> | Source                                 | <b>Destination</b>                               | Protocol    | Info                                              |
|-----|-------------|----------------------------------------|--------------------------------------------------|-------------|---------------------------------------------------|
|     |             | 52 4.224 0.0.0.0                       | 255.255.255.255                                  | <b>DHCP</b> | DHCP Discover - Transaction ID 0x8119678          |
|     | 64 5.227    | 192.168.1.1                            | 192.168.1.16                                     | <b>DHCP</b> | - Transaction ID 0x8119678<br>DHCP Offer          |
|     |             | 67 5.231 0.0.0.0                       | 255.255.255.255                                  | <b>DHCP</b> | - Transaction ID 0x8119678<br><b>DHCP Request</b> |
|     |             | 68 5.256 192.168.1.1                   | 192.168.1.16                                     | <b>DHCP</b> | - Transaction ID 0x8119678<br>DHCP ACK            |
|     |             | $\mathbf{E}$ Option: (120) SIP Servers |                                                  |             |                                                   |
|     |             | □ Option: (150) TFTP Server Address    |                                                  |             |                                                   |
|     | Length: 4   |                                        |                                                  |             |                                                   |
|     |             |                                        | TFTP Server Address: 192.168.1.18 (192.168.1.18) |             |                                                   |
|     |             | <b>E</b> Option: (255) End             |                                                  |             |                                                   |

**Figure 42: DHCP Offer Reply for Option 150**

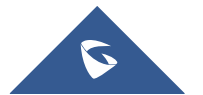

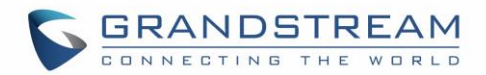

## <span id="page-35-0"></span>**DHCP Option 160 (Configuration Server Address)**

#### **Description**

Similar to option 66, DHCP option 160 can provide one or more configuration server(s) to clients to get automatically provisioned. Without this DHCP option, a manual configuration is requested on each phone the first time it boots.

#### **Example**

Using a GXP Color phone for example, go to the WebGUI under "Maintenance  $\rightarrow$  Upgrade and **Provisioning**", set the "Additional Override DHCP Option" to Option 160.

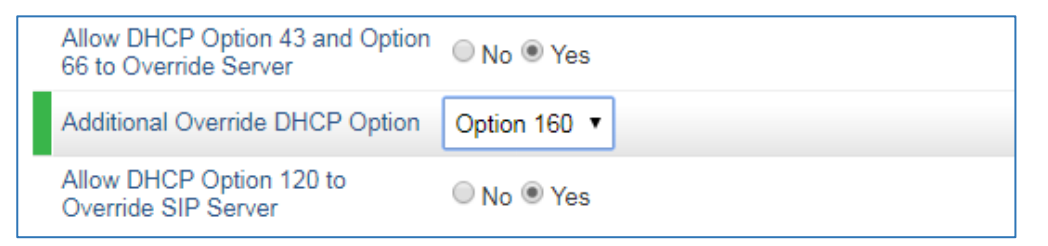

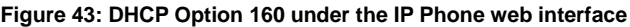

<span id="page-35-1"></span>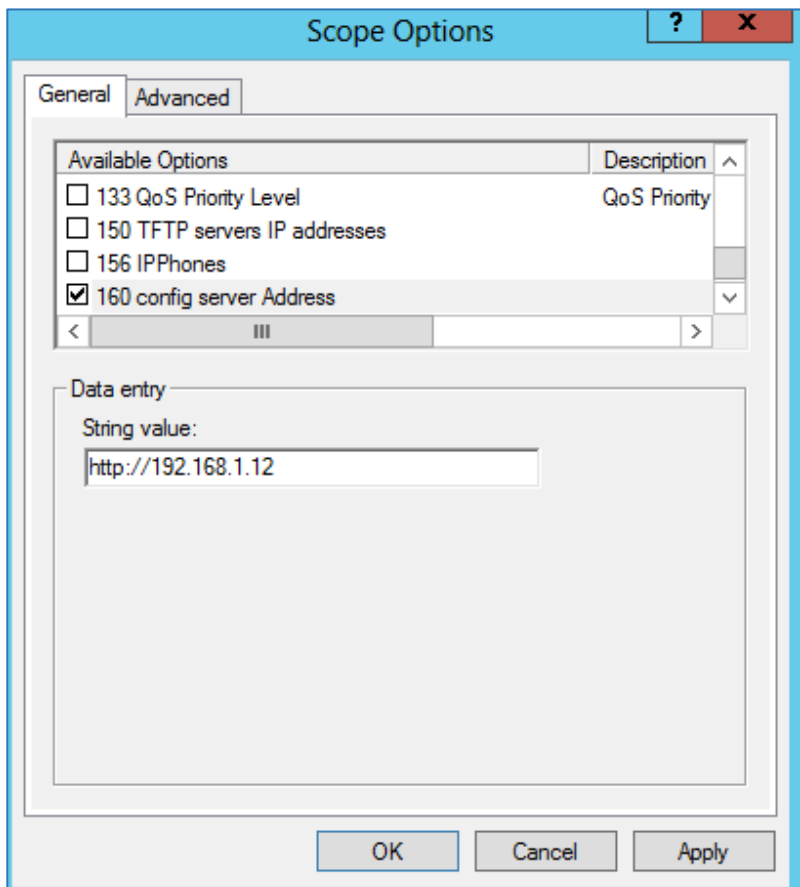

#### **Figure 44: DHCP Option 160**

<span id="page-35-2"></span>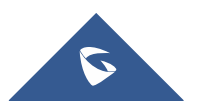

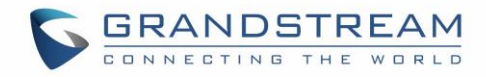

| No. | Time     | Source                                     | Destination                                                          | Protocol    | Info                                     |
|-----|----------|--------------------------------------------|----------------------------------------------------------------------|-------------|------------------------------------------|
|     |          | 52, 4.224, 0.0.0.0                         | 255.255.255.255                                                      | DHCP        | DHCP Discover - Transaction ID 0x8119678 |
|     | 64 5.227 | 192.168.1.1                                | 192.168.1.16                                                         | <b>DHCP</b> | DHCP Offer - Transaction ID 0x8119678    |
|     |          | 67, 5, 231, 0, 0, 0, 0                     | 255.255.255.255                                                      | <b>DHCP</b> | DHCP Request - Transaction ID 0x8119678  |
|     |          | 68 5.256 192.168.1.1                       | 192.168.1.16                                                         | <b>DHCP</b> | - Transaction ID 0x8119678<br>DHCP ACK   |
|     |          |                                            | Parameter Request List Item: (133) PXE - undefined (vendor specific) |             |                                          |
|     |          |                                            | Parameter Request List Item: (160) Unassigned                        |             |                                          |
|     |          | Parameter Request List Item: (242) Private |                                                                      |             |                                          |

**Figure 45: DHCP Discover Request for Option 160**

<span id="page-36-0"></span>

| No. | <b>Time</b>             | Source                          | Destination                                                | Protocol    | Info         |                                          |  |  |  |  |  |
|-----|-------------------------|---------------------------------|------------------------------------------------------------|-------------|--------------|------------------------------------------|--|--|--|--|--|
|     |                         | 52 4.224 0.0.0.0                | 255.255.255.255                                            | <b>DHCP</b> |              | DHCP Discover - Transaction ID 0x8119678 |  |  |  |  |  |
|     | 64 5.227                | 192.168.1.1                     | 192.168.1.16                                               | <b>DHCP</b> | DHCP Offer   | - Transaction ID 0x8119678               |  |  |  |  |  |
|     | 67 5.231                | 0.0.0.0                         | 255.255.255.255                                            | <b>DHCP</b> | DHCP Request | - Transaction ID 0x8119678               |  |  |  |  |  |
|     |                         | 68 5.256 192.168.1.1            | 192.168.1.16                                               | <b>DHCP</b> | DHCP ACK     | - Transaction ID 0x8119678               |  |  |  |  |  |
|     |                         |                                 | $\boxplus$ Option: (133) PXE - undefined (vendor specific) |             |              |                                          |  |  |  |  |  |
|     |                         | $\Box$ Option: (160) Unassigned |                                                            |             |              |                                          |  |  |  |  |  |
|     | Length: 19              |                                 |                                                            |             |              |                                          |  |  |  |  |  |
|     |                         |                                 |                                                            |             |              |                                          |  |  |  |  |  |
|     | E Option: (242) Private |                                 |                                                            |             |              |                                          |  |  |  |  |  |

**Figure 46: DHCP Offer Reply for Option 160**

<span id="page-36-1"></span>In above screenshot, the value of the TFTP server was converted to hexadecimal. The phone contacts this IP address to get provisioned after receiving TFTP server value.

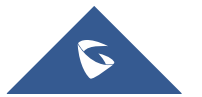

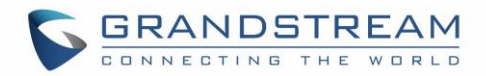

## <span id="page-37-0"></span>**DHCP Option 242 (Avaya IP Phones)**

### **Description**

Once this option enabled, the phone will use configuration info issued by DHCP sever. Option 242 can include following parameters:

- MC IP address
- VLAN configuration
- HTTP server, Proxy
- Transport Protocol

#### **Example**

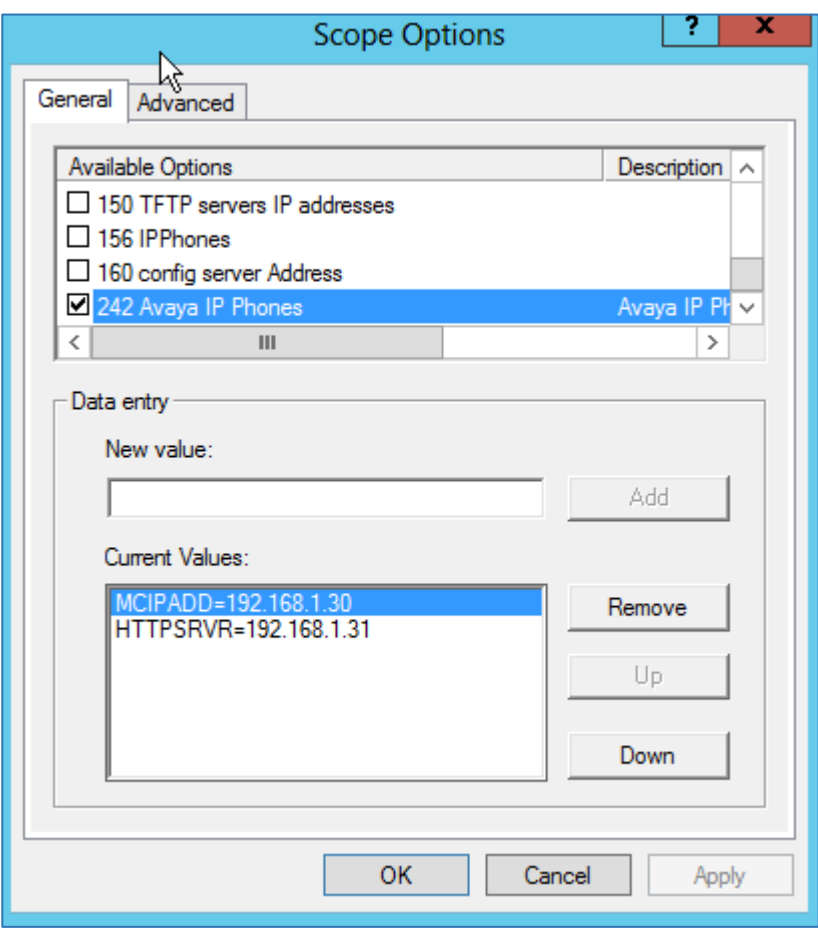

#### **Figure 47: DHCP Option 242**

<span id="page-37-1"></span>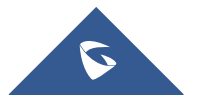

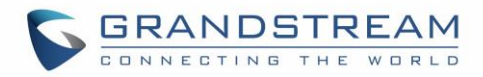

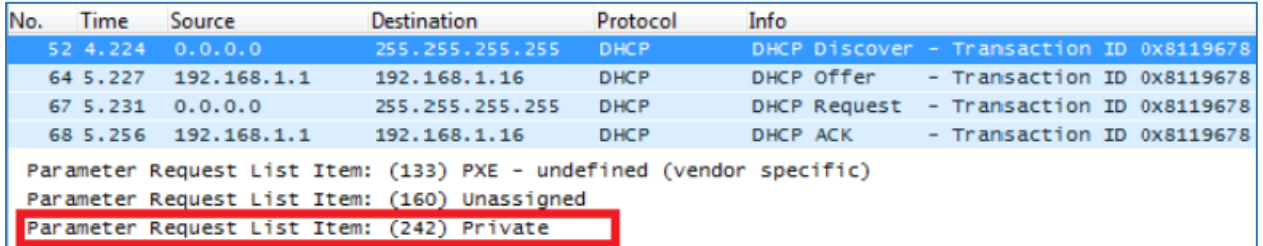

#### **Figure 48: DHCP Discover Request for Option 242**

<span id="page-38-0"></span>

| No.        | <b>Time</b>                                             | Source                              | <b>Destination</b> | Protocol    | Info         |                                          |  |  |  |  |
|------------|---------------------------------------------------------|-------------------------------------|--------------------|-------------|--------------|------------------------------------------|--|--|--|--|
|            | 52 4.224                                                | 0.0.0.0                             | 255.255.255.255    | <b>DHCP</b> |              | DHCP Discover - Transaction ID 0x8119678 |  |  |  |  |
|            | 64 5.227                                                | 192.168.1.1                         | 192.168.1.16       | <b>DHCP</b> | DHCP Offer   | - Transaction ID 0x8119678               |  |  |  |  |
|            | 67 5.231                                                | 0.0.0.0                             | 255.255.255.255    | <b>DHCP</b> | DHCP Request | - Transaction ID 0x8119678               |  |  |  |  |
|            | 68 5.256                                                | 192.168.1.1                         | 192.168.1.16       | <b>DHCP</b> | DHCP ACK     | - Transaction ID 0x8119678               |  |  |  |  |
|            |                                                         | $\boxplus$ Option: (160) Unassigned |                    |             |              |                                          |  |  |  |  |
|            |                                                         | Option: (242) Private               |                    |             |              |                                          |  |  |  |  |
| Length: 42 |                                                         |                                     |                    |             |              |                                          |  |  |  |  |
|            | Value: 4d4349504144443d3139322e3136382e312e33302c485454 |                                     |                    |             |              |                                          |  |  |  |  |
|            | $\boxplus$ Option: (255) End                            |                                     |                    |             |              |                                          |  |  |  |  |

**Figure 49: DHCP Offer Reply for Option 242**

<span id="page-38-1"></span>In above screenshot, MCIPADD and HTTPSRVR are converted to hexadecimal.

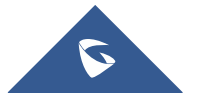